# **Instalacja za pomoc# DrakX**

########## ## ###### #####

### #### #######

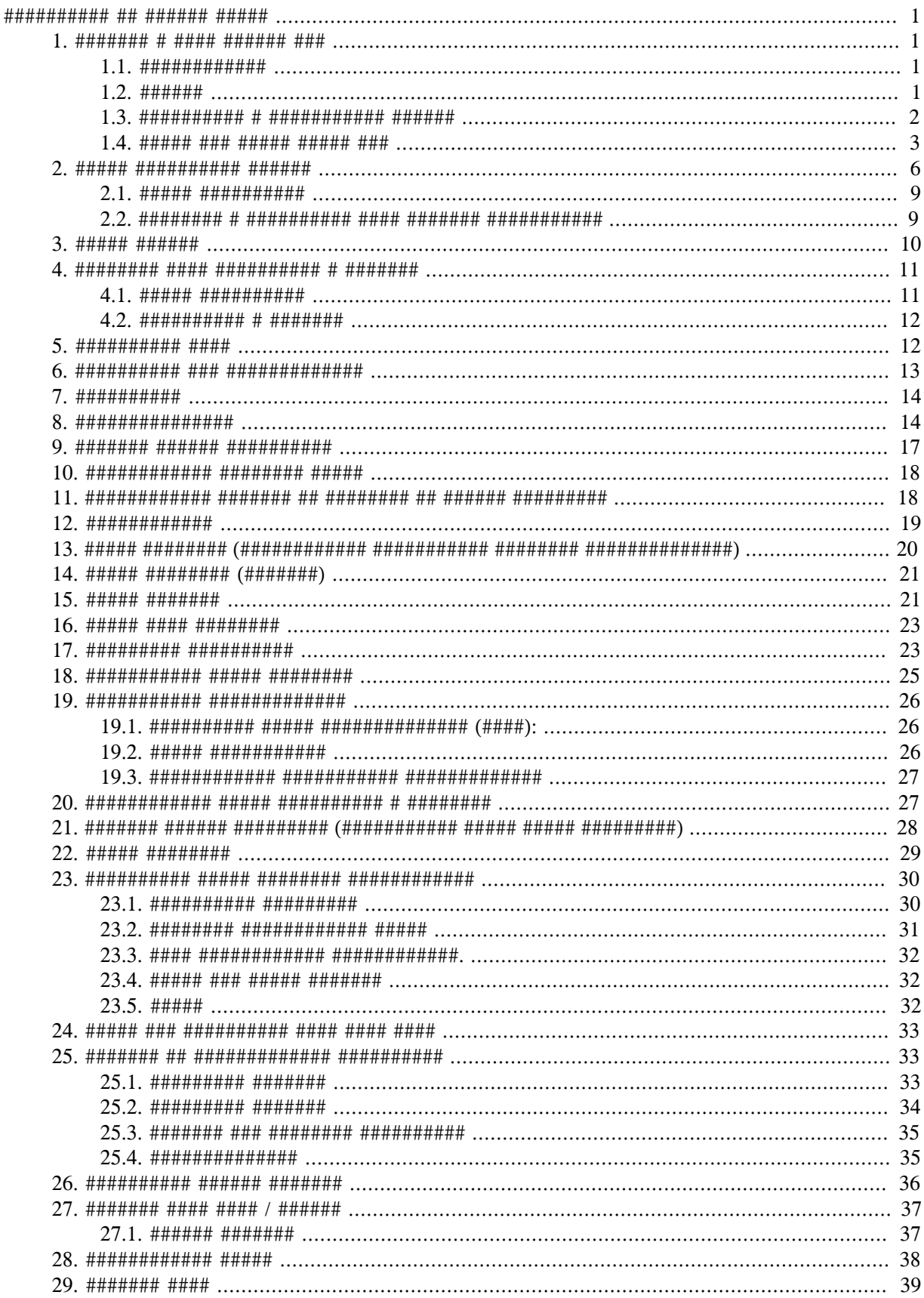

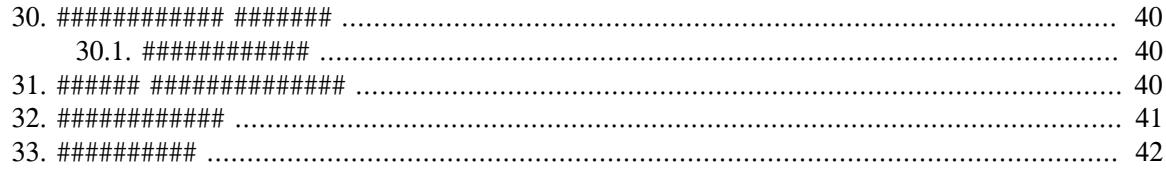

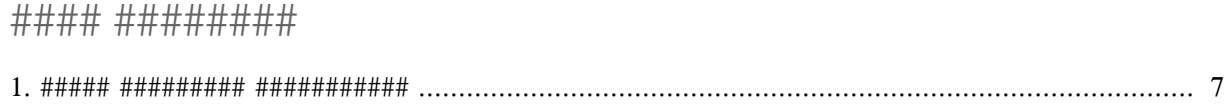

# <span id="page-5-0"></span>**Instalacja za pomoc# DrakX**

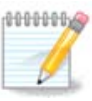

######## ###########

## <span id="page-5-1"></span>1. Wybierz i u#yj obrazu ISO

### <span id="page-5-2"></span>1.1. Wprowadzenie

#####.

##### ## ### ######### ## #####

- 
- 

### <span id="page-5-3"></span> $1.2.$  No#nik

#### 1.2.1. Definicja

### ### #### #### #### [####://###.######.###/##/#########/].

#### 1.2.2. Klasyczne medium instalacji

#### 1.2.2.1. Powszechne mo#liwo#ci

- 
- 

#### $1.2.2.2$  DVD

- $\bullet$  ##### ##### ### ############ 32 # 64 #########
- ####.
- 
- 

#### 1.2.3. No#niki live

#### 1231 Powszechne mo#liwo#ci

####### ## ## #### ###.

- 
- 
- ######### #########.
- 

#### 1.2.3.2. Live DVD Plasma

- ####### ######## ############ ####.
- ########## ###### ## #######
- 

#### 1.2.3.3. Live DVD GNOME

- $\bullet$  ##### ########### ########## #####
- ########## ###### ## #######.
- ##### ##### ### 32 # 64 ######## ############.

#### 1.2.3.4. Live DVD Xfce

- 
- ########## ###### ## #######
- ##### ##### ### 32 # 64 ######## ############

### 1.2.4. Boot-only urz#dzenia CD

#### 1.2.4.1. Powszechne mo#liwo#ci

- ######## ## ## ### #########
- 
- 
- ##### ##### ##########

#### 1.2.4.2. netinstall.iso

##########

#### 1.2.4.3. netinstall-nonfree.iso

### <span id="page-6-0"></span>1.3. Pobieranie i Sprawdzanie Mediów

#### 1.3.1. Pobieranie

######## ######### #### ####.

1.3.2. Sprawdzanie integralno#ci pobranych mediów

####### ########. #### ### ######### #:

########5###,####: [##################md5sum path/to/the/image/file.iso.

####### ##### ## ####### ########

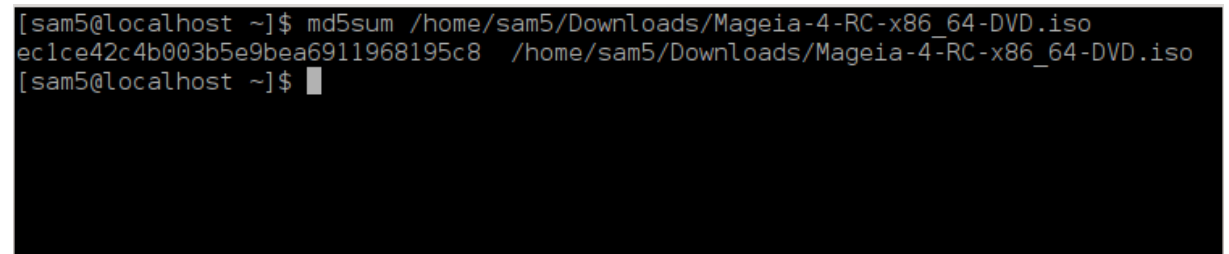

<span id="page-7-0"></span>1.4. Wypal lub zrzu# obraz ISO

1.4.1. Wypalenie obrazu ISO na CD/DVD

####.###/##/######## ## ### ### #######1.

#### 1.4.2. Zrzu# obraz ISO na pami#ci USB

#### ### ######## ### #######.

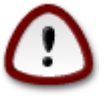

##### ####.

1.4.2.1. U#ywanie graficznych narz#dzi w Magei

# ### ###### ## ### #######]

1.4.2.2. U#ywanie graficznych narz#dzi w Windows

###################

- 
- 

1.4.2.3. U#ycie linii polece# w systemie GNU/Linux

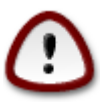

- $1.$  ##############
- 

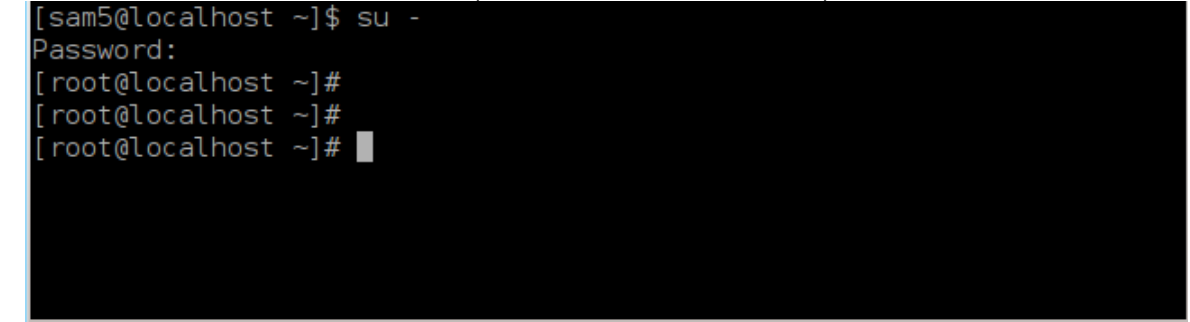

- ######## #### ###### ###### #########
- 4. ##### ########## fdisk -1

#### [root@localhost ~]# fdisk -l

Disk /dev/sda: 298.1 GiB, 320072933376 bytes, 625142448 sectors Units: sectors of  $1 * 512 = 512$  bytes Sector size (logical/physical): 512 bytes / 4096 bytes I/O size (minimum/optimal): 4096 bytes / 4096 bytes Disklabel type: dos Disk identifier: 0x000db4bf Partition 3 does not start on physical sector boundary. Device Boot Start End Blocks Id System 2048 21256191 /dev/sdal 10627072 83 Linux /dev/sda2 21256192 63528959 21136384 83 Linux 63530964 625137344 280803190+ 5 Extended /dev/sda3 63531008 84873215 10671104 83 Linux /dev/sda5 /dev/sda6 84875264 127016959 21070848 83 Linux dev/sda7 127019008 135985151 4483072 82 Linux swap / Solaris 135987200 198598655 31305728 83 Linux /dev/sda8 /dev/sda9 198600704 471588863 136494080 83 Linux dev/sda10 471590912 496777994 12593541+ 83 Linux 496781312 504955079 dev/sdall 4086884 82 Linux swap / Solaris 504958976 625137344 60089184+ 83 Linux dev/sda12 Disk /dev/sdb: 7.5 GiB, 8011087872 bytes, 15646656 sectors Units: sectors of  $1 * 512 = 512$  bytes Sector size (logical/physical): 512 bytes / 512 bytes<br>I/O size (minimum/optimal): 512 bytes / 512 bytes Disklabel type: dos Disk identifier: 0x15005631 Boot Start End Blocks Id System Device 7598079 3799039+ 17 Hidden HPFS/NTFS /dev/sdb1 \*  $[root@localhost ~]$ 

#############, ### ### ### ### ###### #### #### ### ####### dmesg: ## ###, ### ### ### ###### #### ######## #### *sd*, ### *sdd* ## #### ####:

```
[72594.604531] usb 1-1: new high-speed USB device number 27 using
 xhci_hcd
[72594.770528] usb 1-1: New USB device found, idVendor=8564,
 idProduct=1000
[72594.770533] usb 1-1: New USB device strings: Mfr=1, Product=2,
 SerialNumber=3
[72594.770536] usb 1-1: Product: Mass Storage Device
[72594.770537] usb 1-1: Manufacturer: JetFlash
[72594.770539] usb 1-1: SerialNumber: 18MJTWLMPUCC3SSB
[72594.770713] usb 1-1: ep 0x81 - rounding interval to 128 microframes,
 ep desc says 255 microframes
[72594.770719] usb 1-1: ep 0x2 - rounding interval to 128 microframes,
 ep desc says 255 microframes
[72594.771122] usb-storage 1-1:1.0: USB Mass Storage device detected
[72594.772447] scsi host8: usb-storage 1-1:1.0
```
[72595.963238] scsi 8:0:0:0: Direct-Access JetFlash Transcend 2GB 1100 PQ: 0 ANSI: 4 [72595.963626] sd 8:0:0:0: [sdd] 4194304 512-byte logical blocks: (2.14  $GB/2.00$  GiB) [72595.964104] sd 8:0:0:0: [sdd] Write Protect is off [72595.964108] sd 8:0:0:0: [sdd] Mode Sense: 43 00 00 00 [72595.965025] sd 8:0:0:0: [sdd] No Caching mode page found [72595.965031] sd 8:0:0:0: [sdd] Assuming drive cache: write through [72595.967251] sdd: sdd1 [72595.969446] sd 8:0:0:0: [sdd] Attached SCSI removable disk

- ######, ## ## # 8## ### ######.
- 

##### #=##### ########### ####### ##. /###/###

########: # dd if=/home/user/Downloads/Maqeia-4-x86 64-DVD.iso of=/dev/  $sdb$  bs= $1M$ 

- 7. ##### ##########: # sync
- 

## <span id="page-10-0"></span>2. DrakX instalator Mageia

<span id="page-11-0"></span>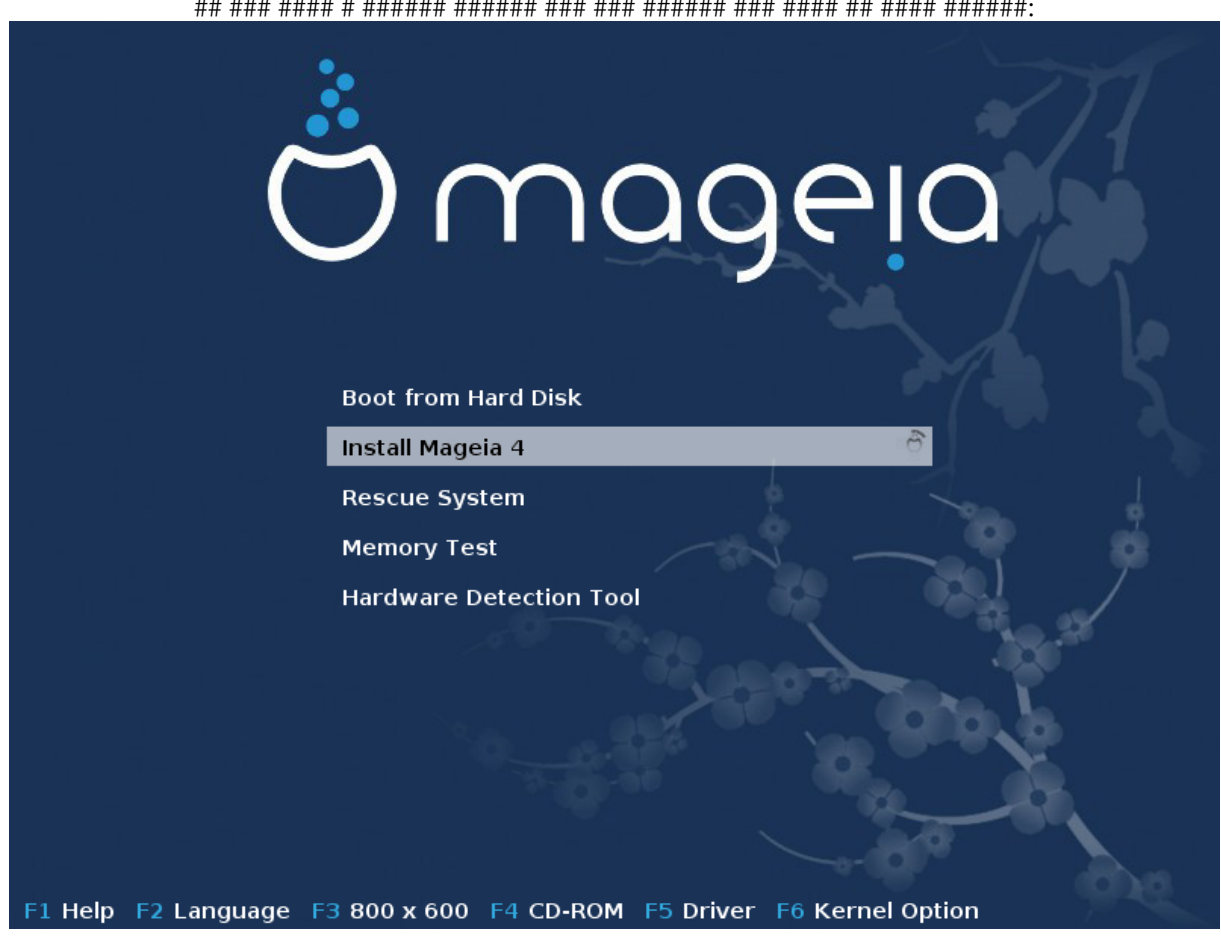

Rysunek 1. Ekran powitalny instalatora

######## ## ######### ########.

- 
- 

#### ############ ###### ######

# ### #### # ### ############ ########.

############

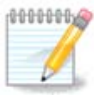

#####

• ### #### ###### ####### ## ######### ### ### #1 (###### #### ####).

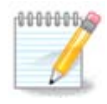

## #############.### #######):

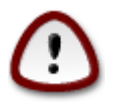

### ######## ###### ## ### ######## ###.

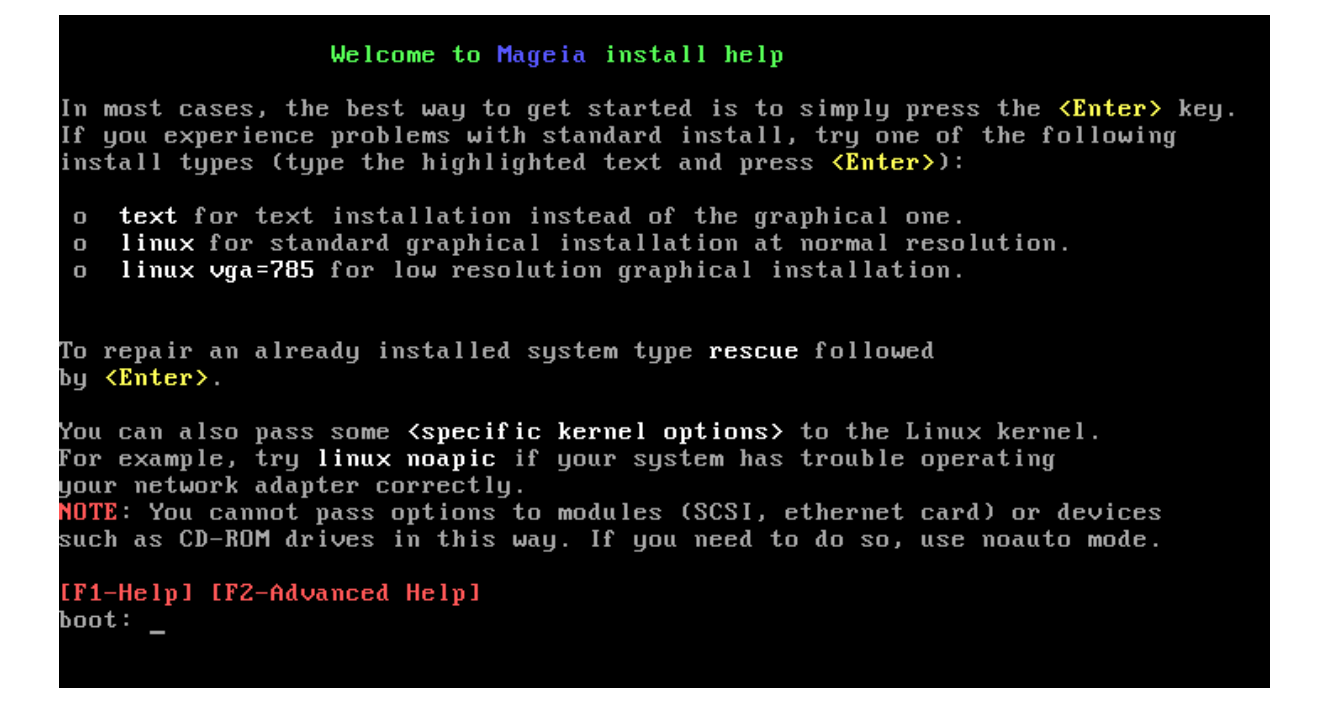

### <span id="page-13-0"></span>2.1. Etapy instalacji

###########

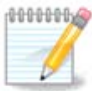

### <span id="page-13-1"></span>2.2. Problemy z instalacj# oraz mo#liwe rozwi#zania

#### 2.2.1. Brak graficznego interfejsu

- $\#$ ## # ##### ####### vaalo.
- 

#### 2.2.2. Zawieszenie si# instalacji

### 2.2.3. Problem z pami#ci# RAM

### 2.2.4. Dynamiczne partycje

## <span id="page-14-0"></span>3. Wybór j#zyka

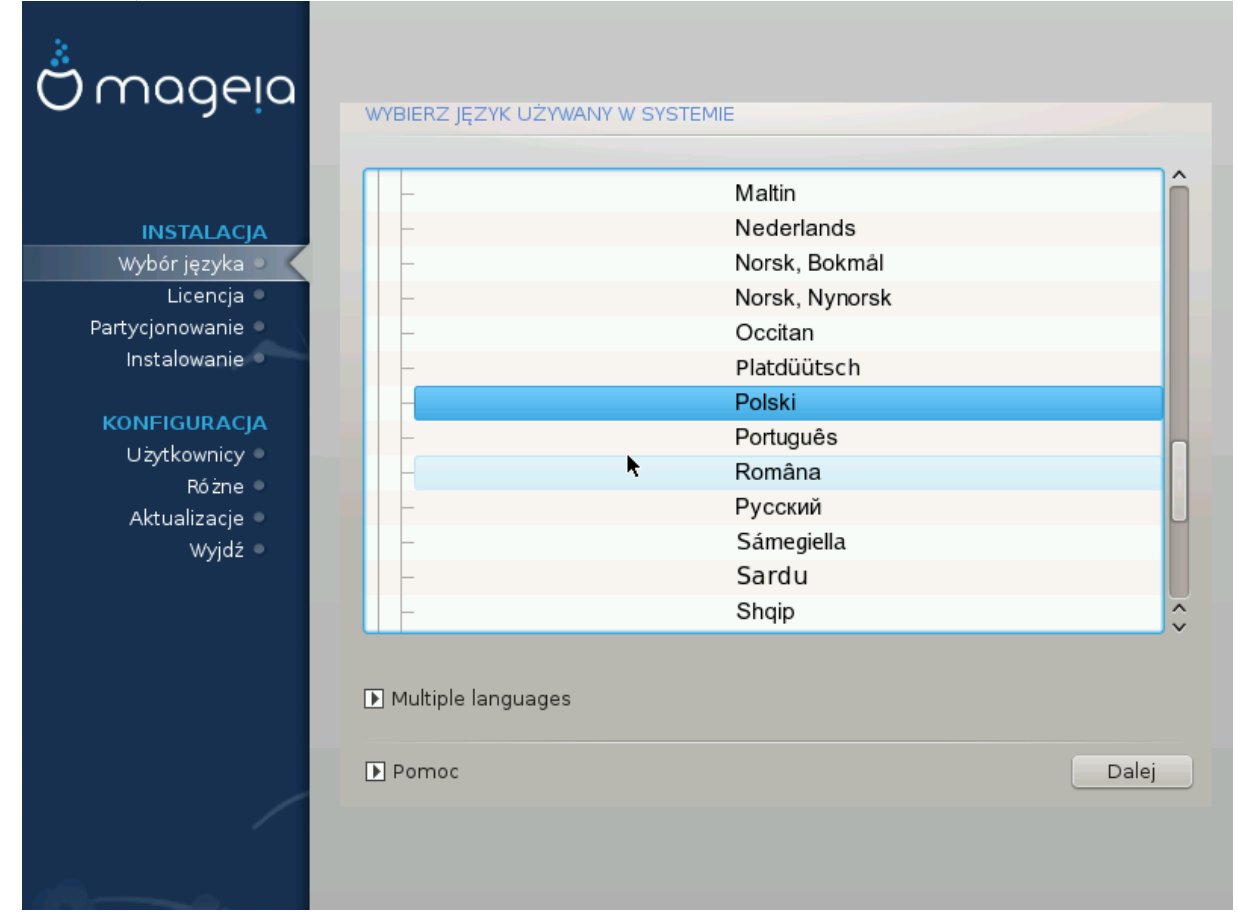

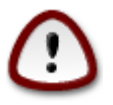

- 
- 

## <span id="page-15-0"></span>4. Licencja oraz informacje o wydaniu

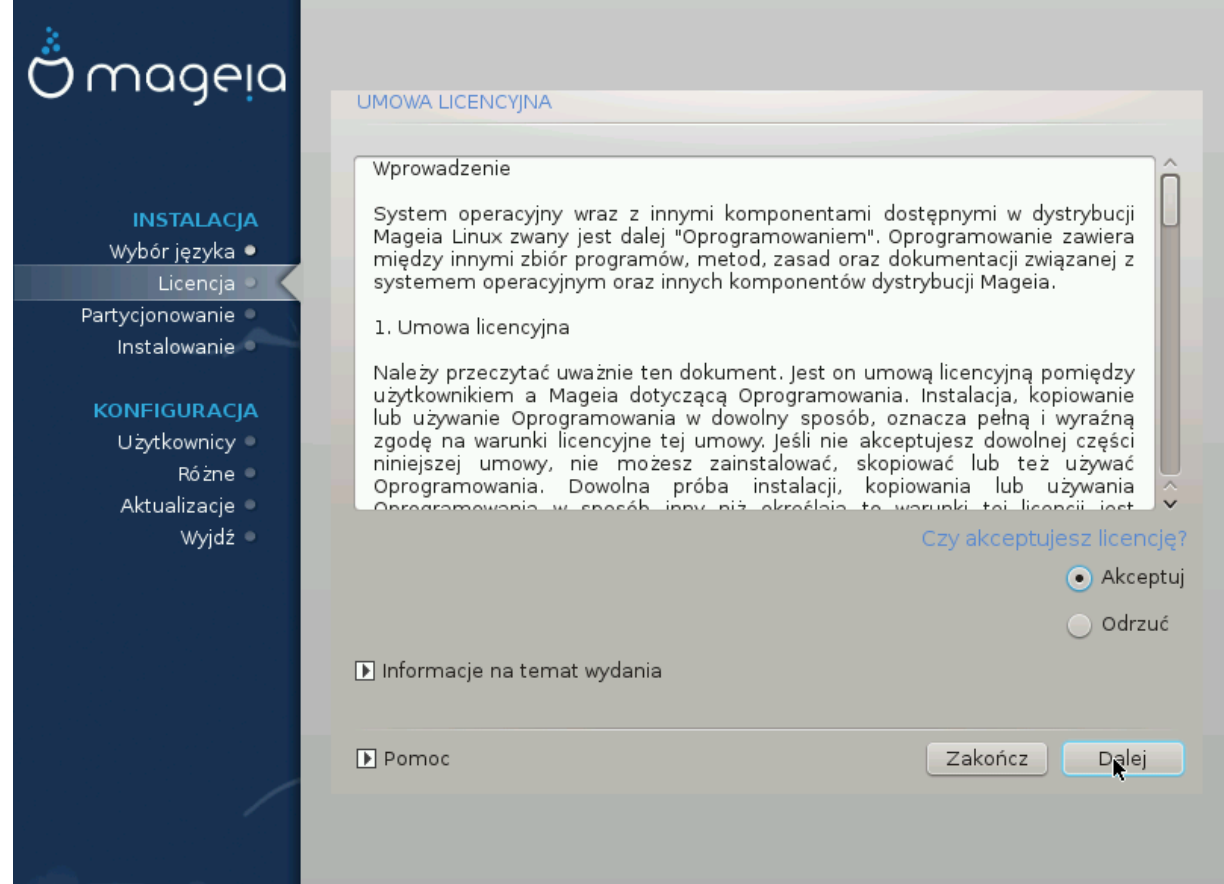

### <span id="page-15-1"></span>4.1. Umowa Licencyjna

##### ############ ###########

### <span id="page-16-0"></span>4.2. Informacje o Wydaniu

## <span id="page-16-1"></span>5. Wykrywanie SCSI

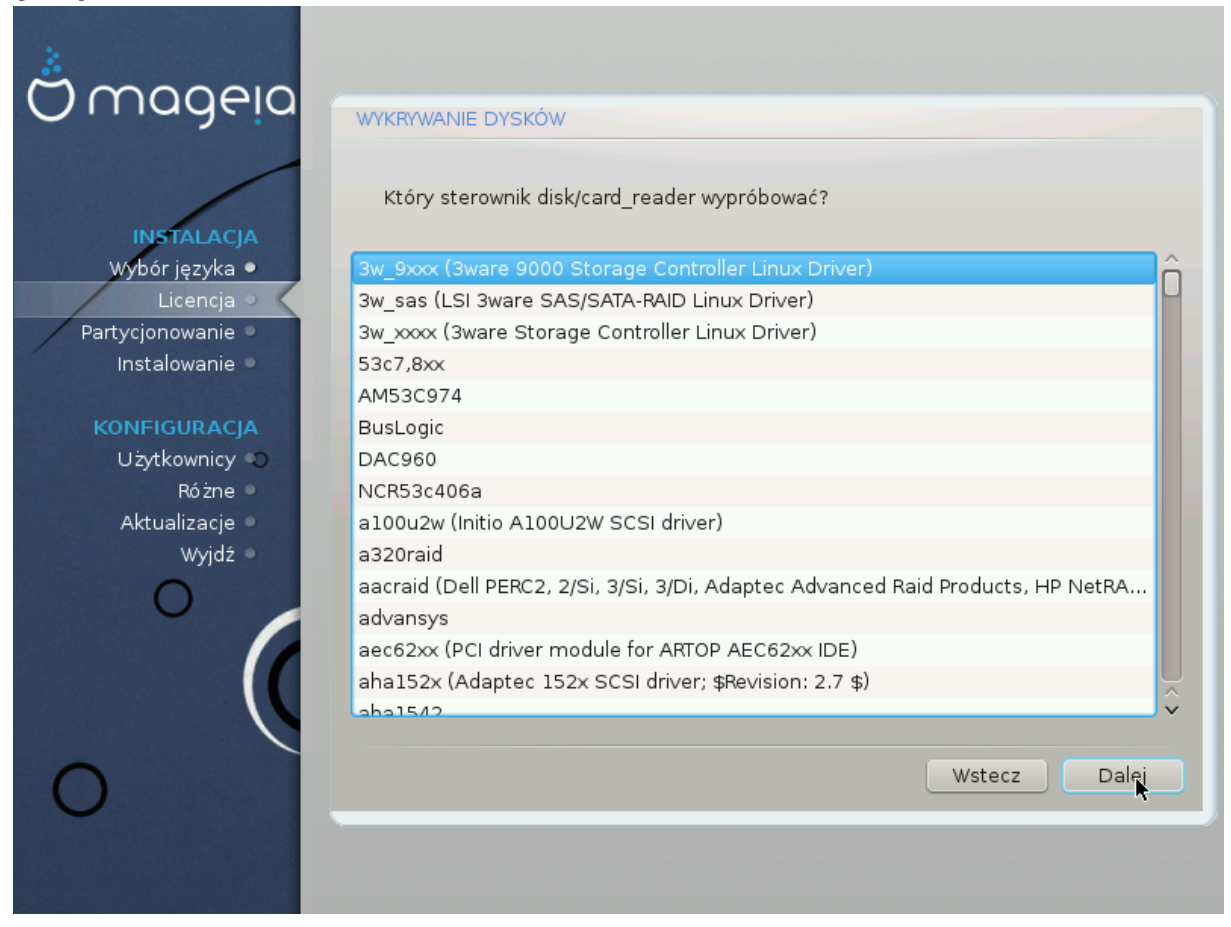

#####.

#########

<span id="page-17-0"></span>6. Instalacja czy uaktualnienie

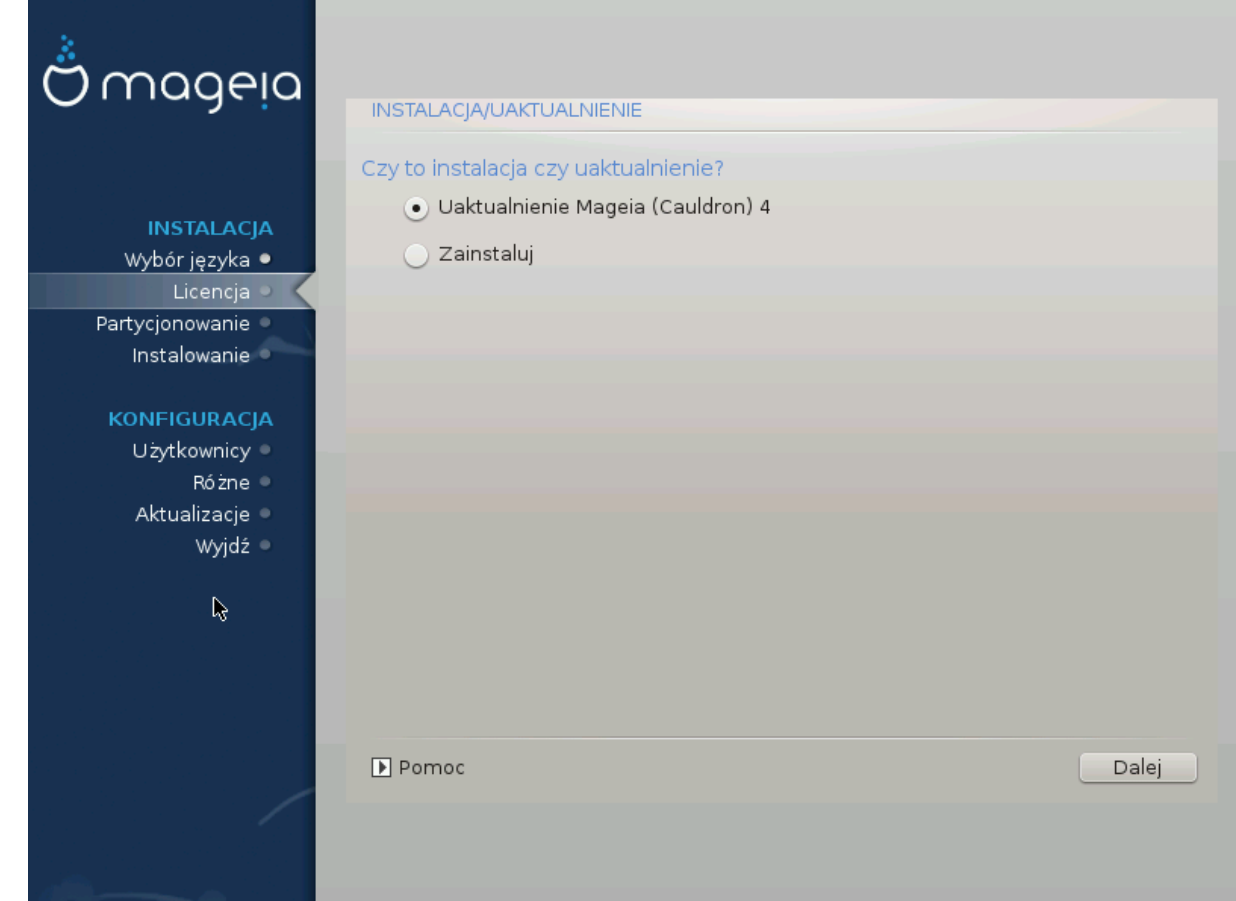

 $-$  ###########

• #############

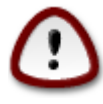

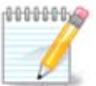

##### #########.

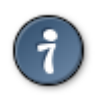

## <span id="page-18-0"></span>7. Klawiatura

- ###.###/####/######### ######
- 

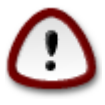

## ### ### ### ##### #### ### #### ####.

## <span id="page-18-1"></span>8. Partycionowanie

########## ########### ######.

#########

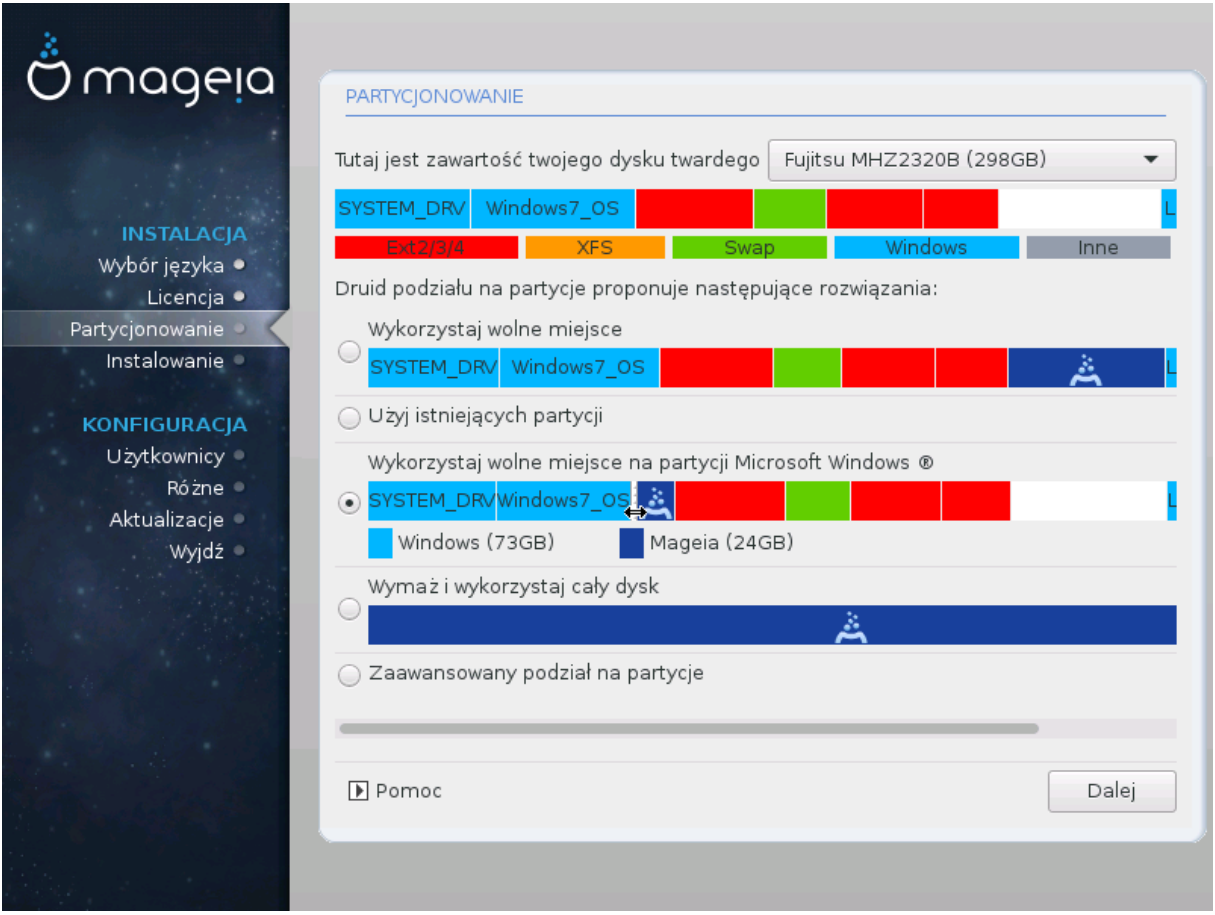

 $\bullet$  #### ############# #########

##### ## ###########

• ############ ##### ########

################

##########

### ### ########### #####.

 $\bullet$  ##### # ############ #### ####

## ##### ##### ####### ##### ### #####.

 $-$  ######

################:

- 
- #####
	- $50##$
	-
	- # #### ###### (########## 12/19) ######## ############ ### /####

### /, 4## ### #### # #### ###### ### /####.

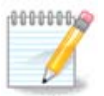

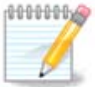

## ########### ####.

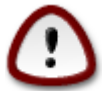

############## ##### ##### ########## (###)# #2# ###########.

<span id="page-21-0"></span>9. Wybierz punkty montowania

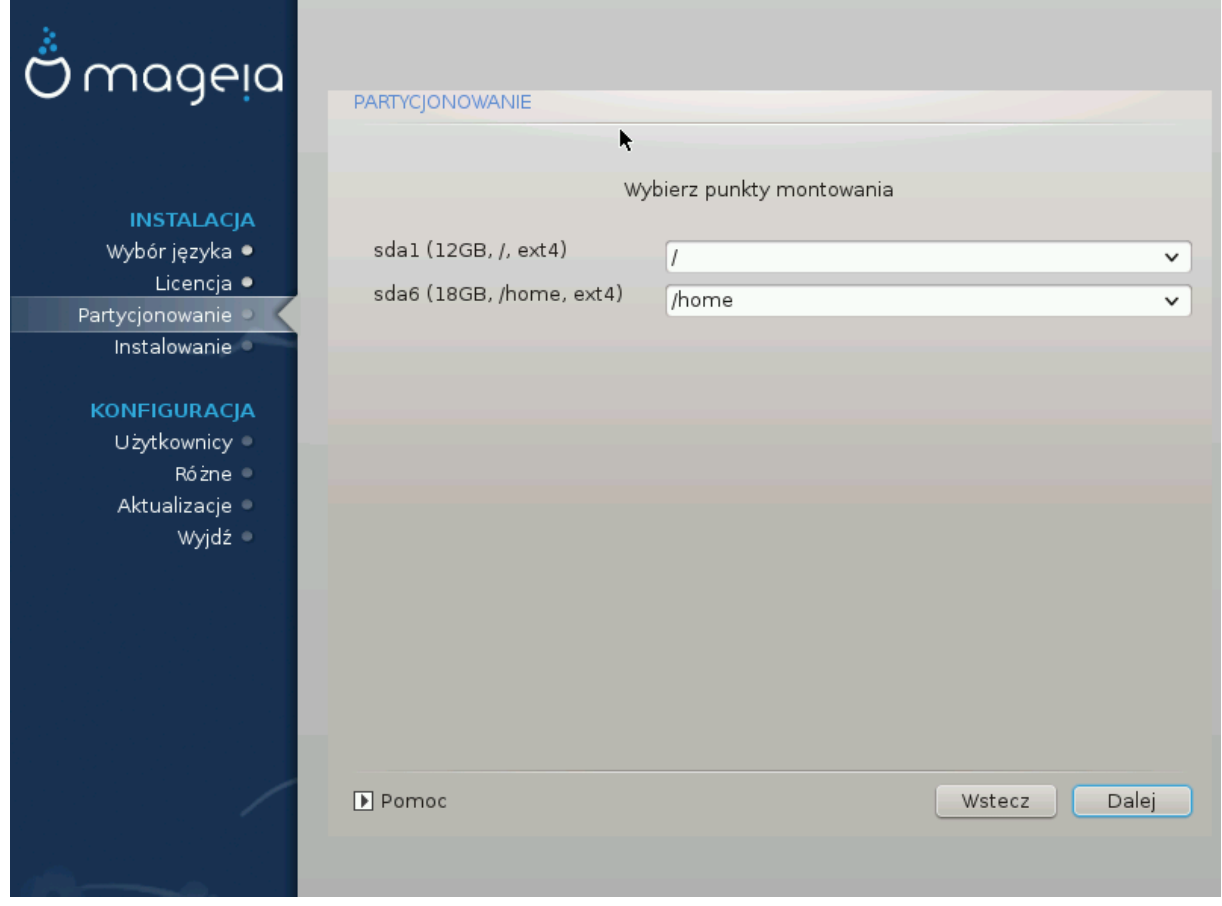

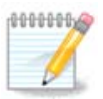

- 
- ##########: ####5#).
- 
- 

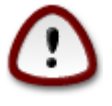

### ####.

######### ############

## <span id="page-22-0"></span>10. Formatowanie twardego dysku

### <span id="page-22-1"></span>11. Zaawansowany podzia# na partycje za pomoc# DiskDrake

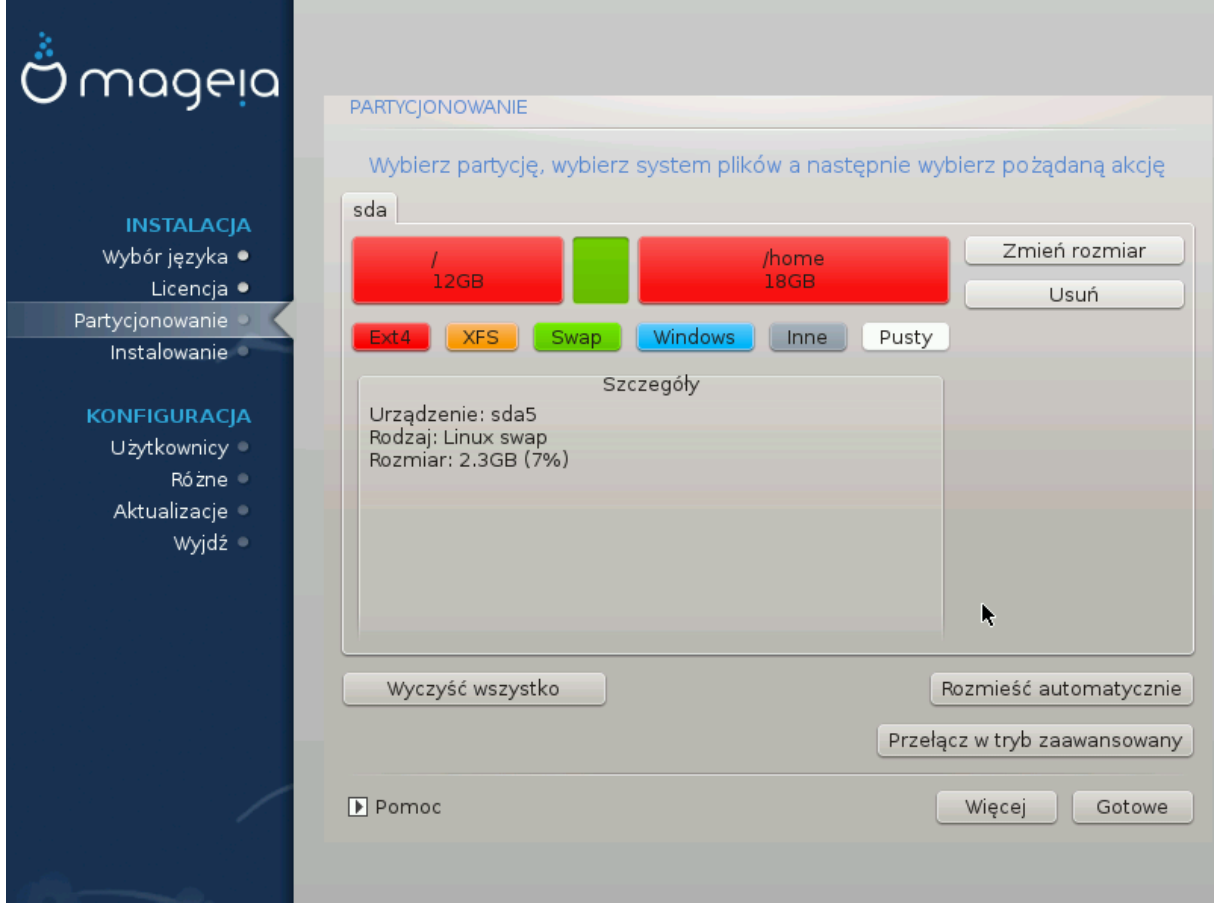

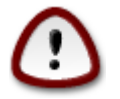

####### ## ############# ########.

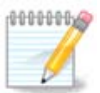

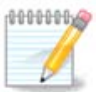

## ####### #### # ####### ####

### <span id="page-23-0"></span>12. Formatowanie

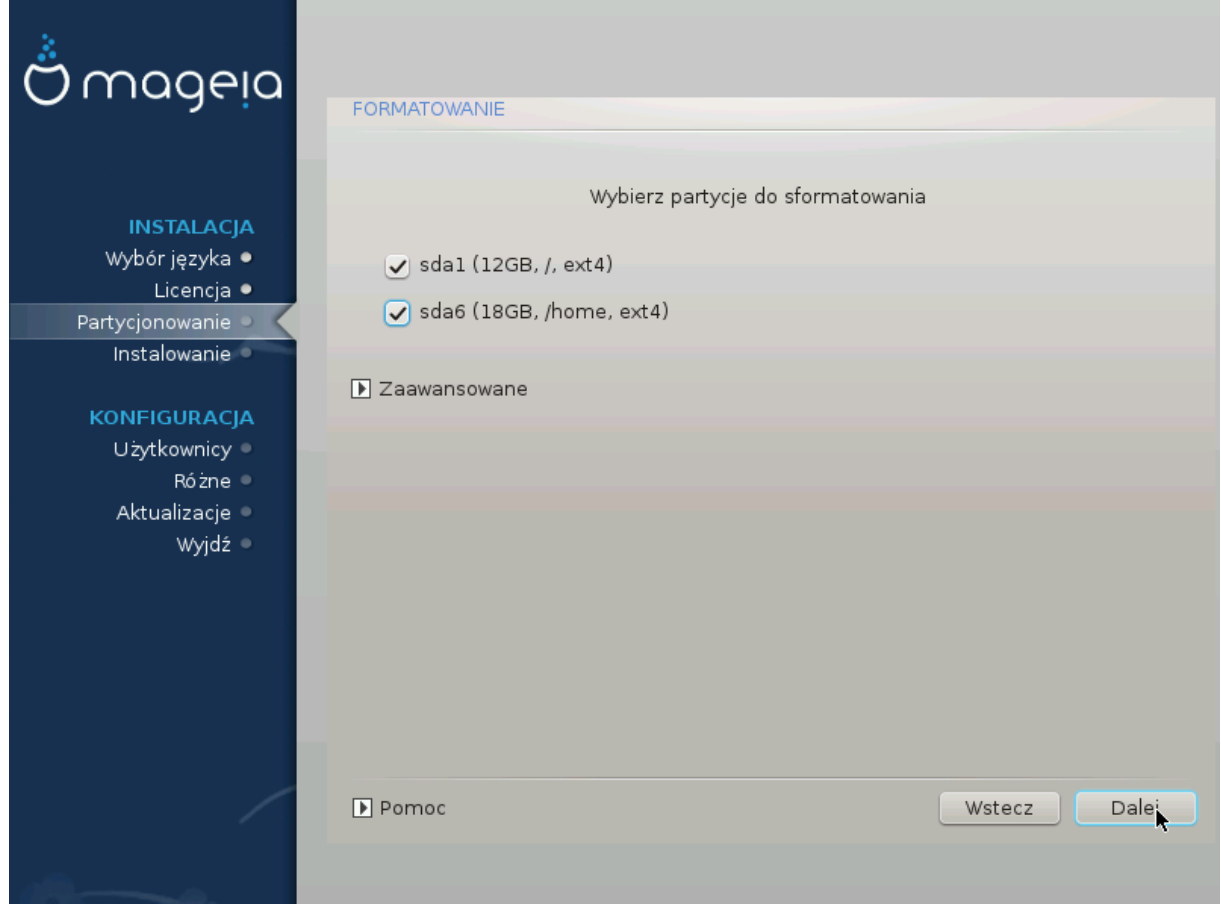

 $h$ loków

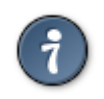

## <span id="page-24-0"></span>13. Wybór no#ników (konfiguracja dodatkowych no#ników instala $c$ vinych)

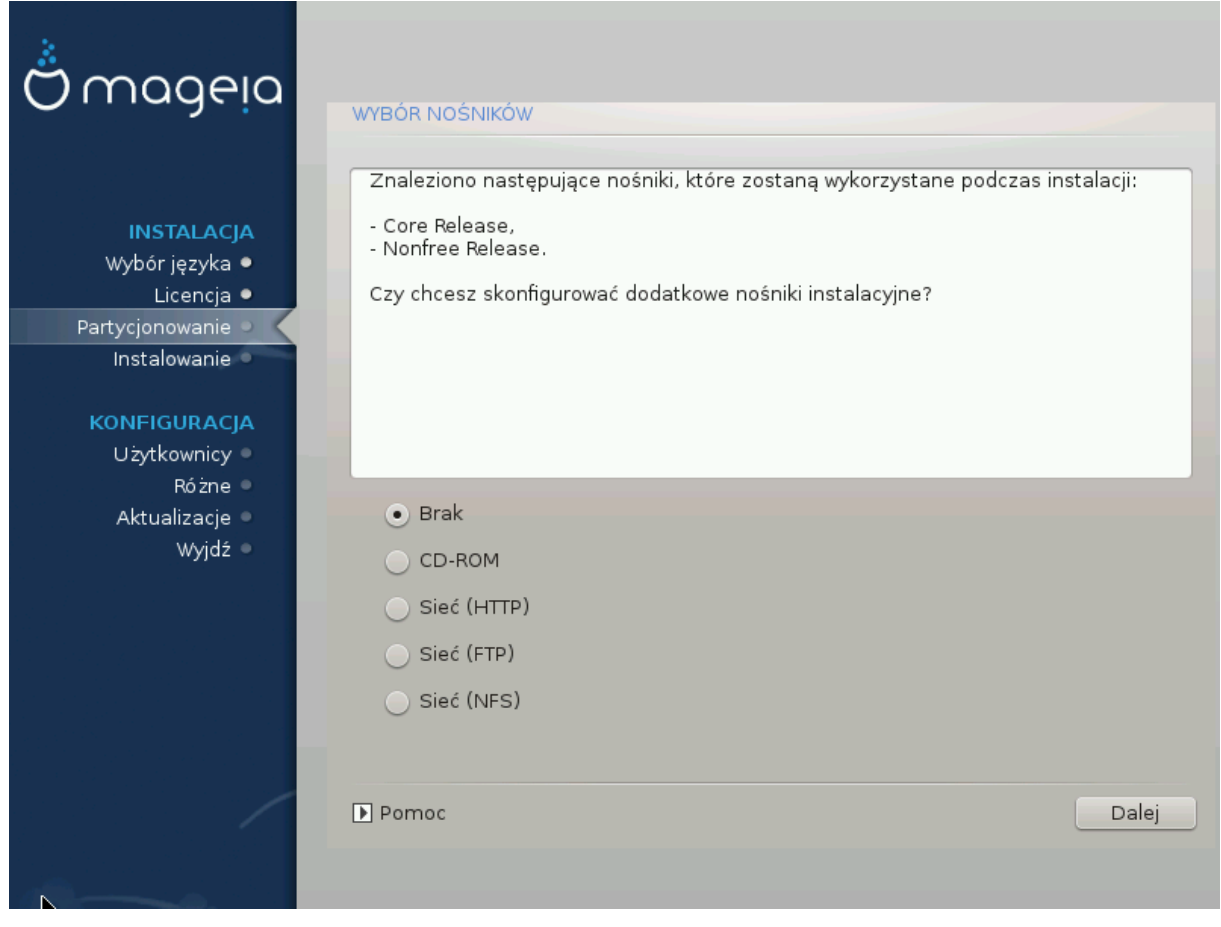

- 
- 

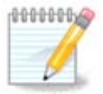

######.

<span id="page-25-0"></span>14. Wybór no#ników (Nonfree)

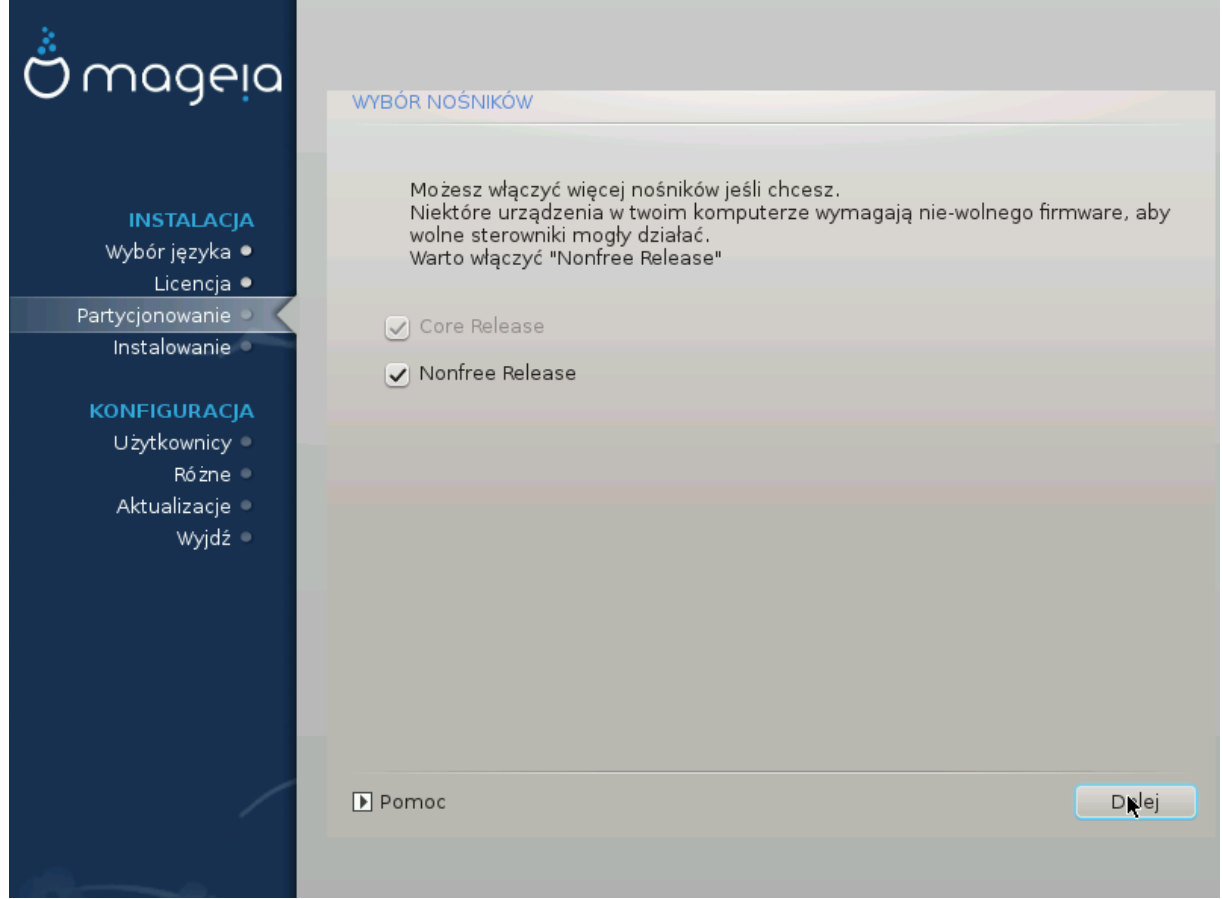

- #########.
- #### ### ########### #### ####, ###.
- #### ###, ###.

## <span id="page-25-1"></span>15. Wybór pulpitu

##### ######### ############.

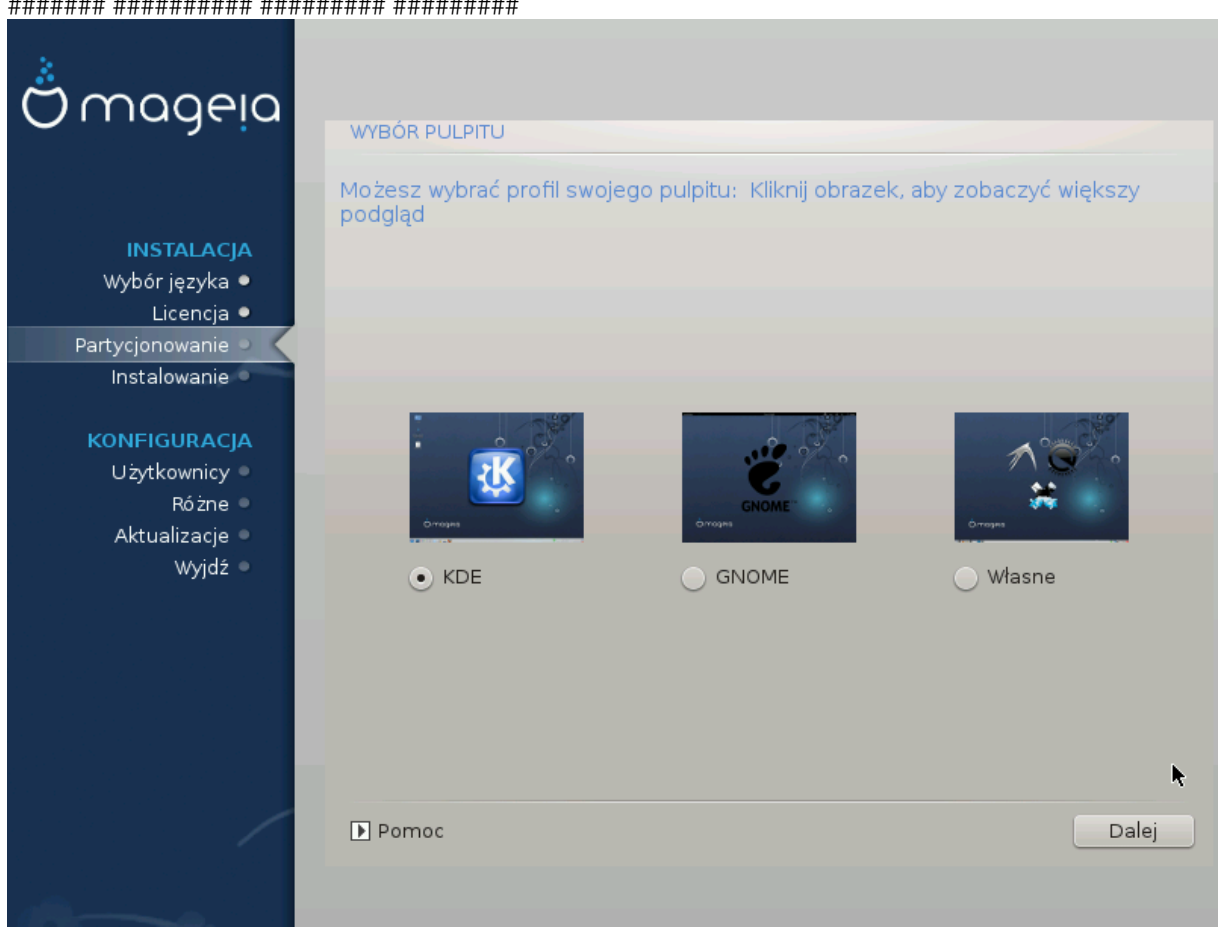

## <span id="page-27-0"></span>16. Wybór grup pakietów

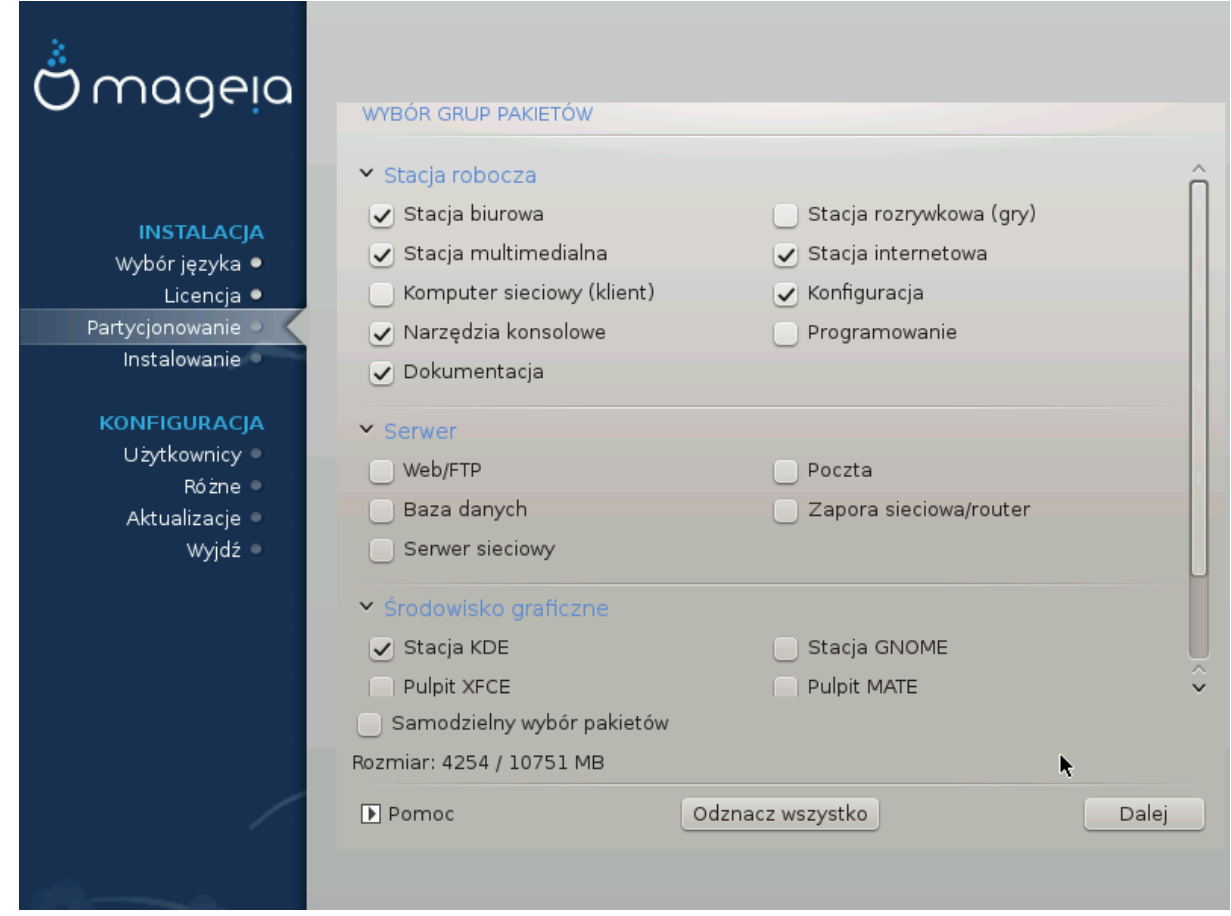

- ###### ########
- $-$  ######
- 
- #############.

## #### # & #####).

## <span id="page-27-1"></span>17. Minimalna instalacja

######.

############# ### # #######.

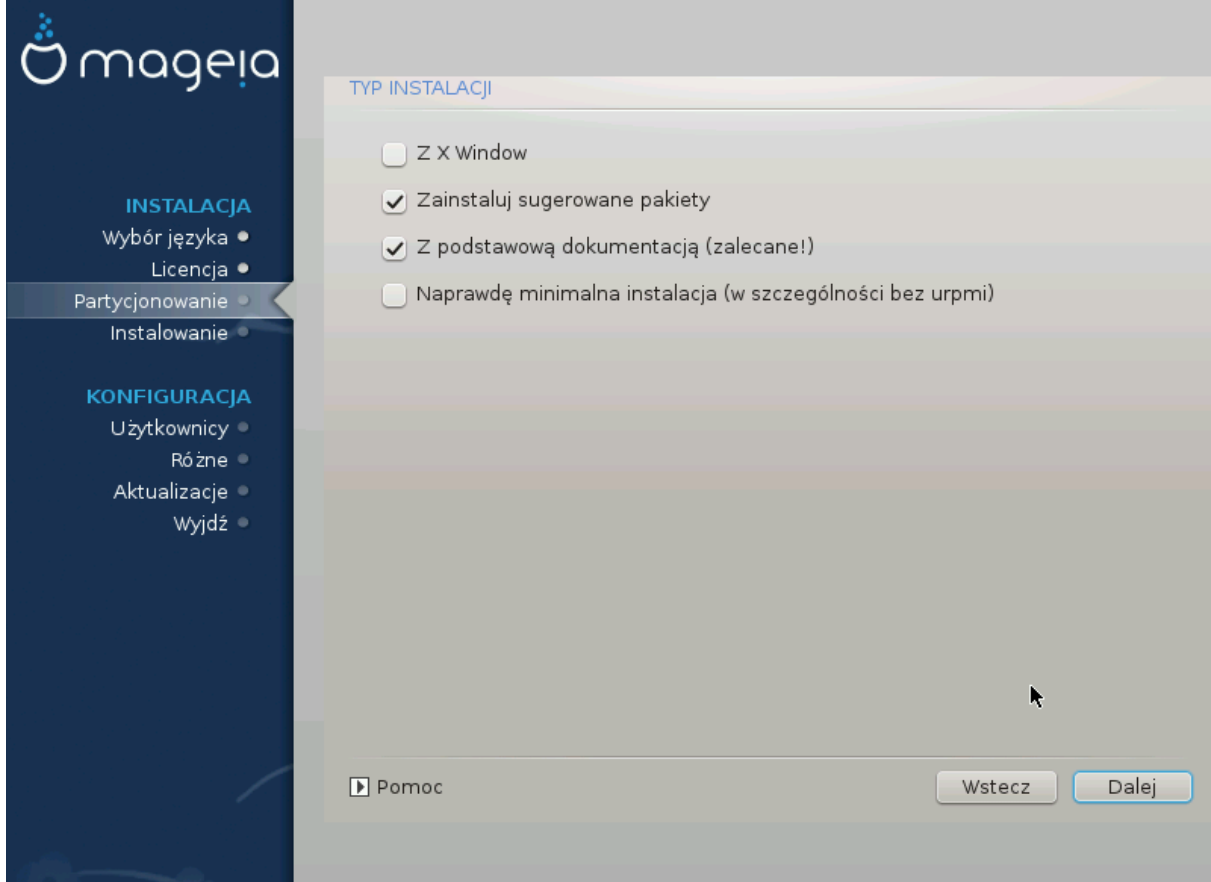

## <span id="page-29-0"></span>18. Samodzielny wybór pakietów

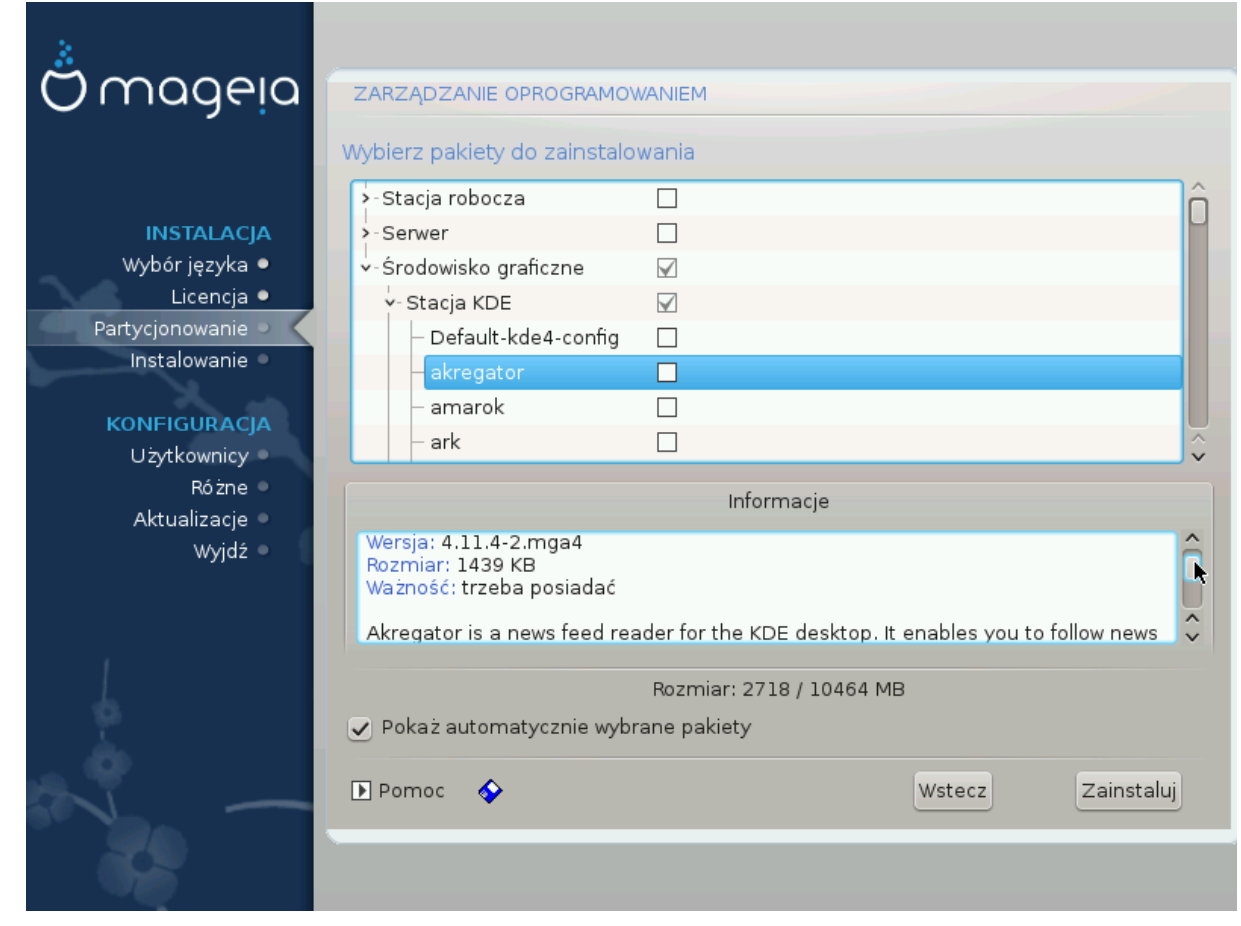

########

<span id="page-30-0"></span>19. Zarz#dzanie u#vtkownikami

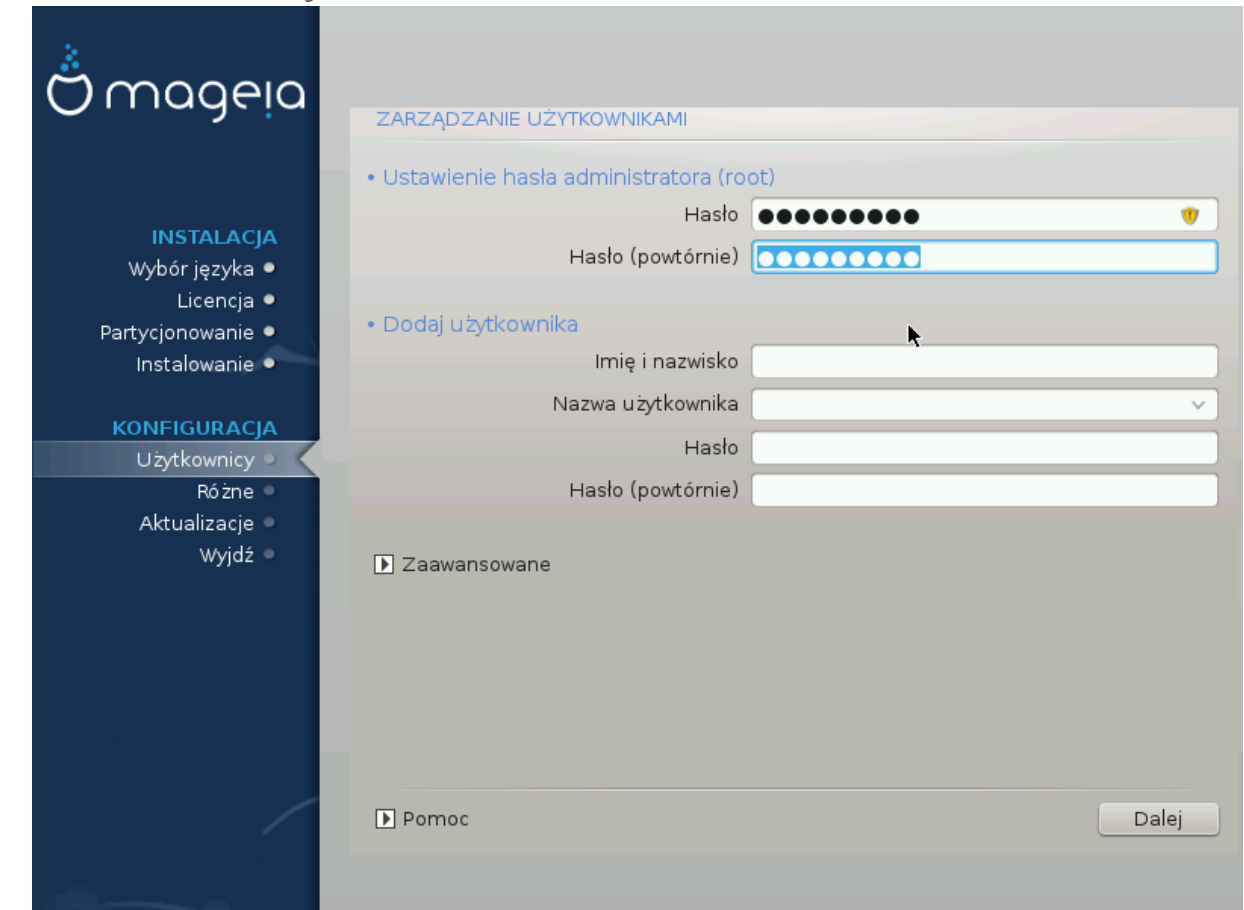

### <span id="page-30-1"></span>19.1. Ustawienie has#a administratora (root):

<span id="page-30-3"></span>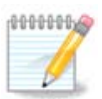

############ ###### (#### # ####}). ###### #### #########.

## <span id="page-30-2"></span>19.2. Dodaj u#ytkownika

- 
- 
- liter ma znaczenie.
- ###### (####### ###################
- ### #########.

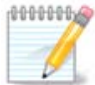

 $\#$ ###################=0027).

 $\#$ ## ### ### ###### ###### ##### #### Configuration - Summary #### ###### ### ##- $\# \# \# \# \# \# \# \# \textit{User management}.$ 

### <span id="page-31-0"></span>19.3. Zaawansowane Zarz#dzanie U#vtkownikami

#### ####### #########

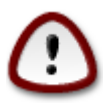

- ####### ###########
- ####### ####\_ #### #### ##
- 
- ######. ###### ## ######. ## #######.

## <span id="page-31-1"></span>20. Konfiguracja Karty Graficznej i Monitora

- 
- ##### ## #### ########.

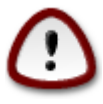

- 
- #### ## ####. Make sure your settings are on the safe side if the test button isn't available
- 

## <span id="page-32-0"></span>21. Wybierz System Graficzny (Skonfiguruj swoj# Kart# Graficzn#)

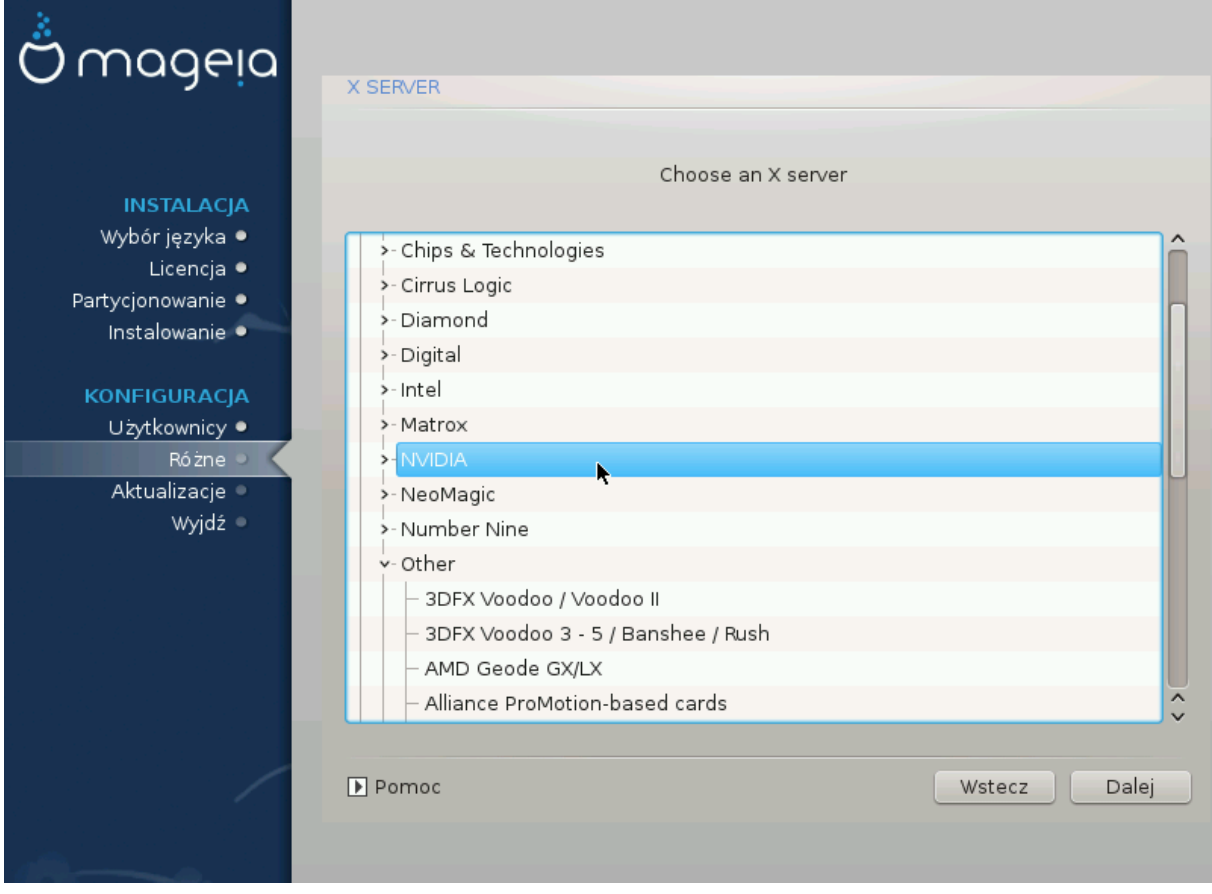

### ##### ##########.

####### ###### ###### ## #######:

- #########
- ########## ##### #####
- #### ### #####

##### ## ########### ###########.

###### ######## ## ####### ###########

### <span id="page-33-0"></span>22. Wybór monitora

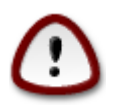

Selecting a monitor with different characteristics could damage your monitor or video hardware. Please don't try something without knowing what you are doing. ## ## ##### ##################### 

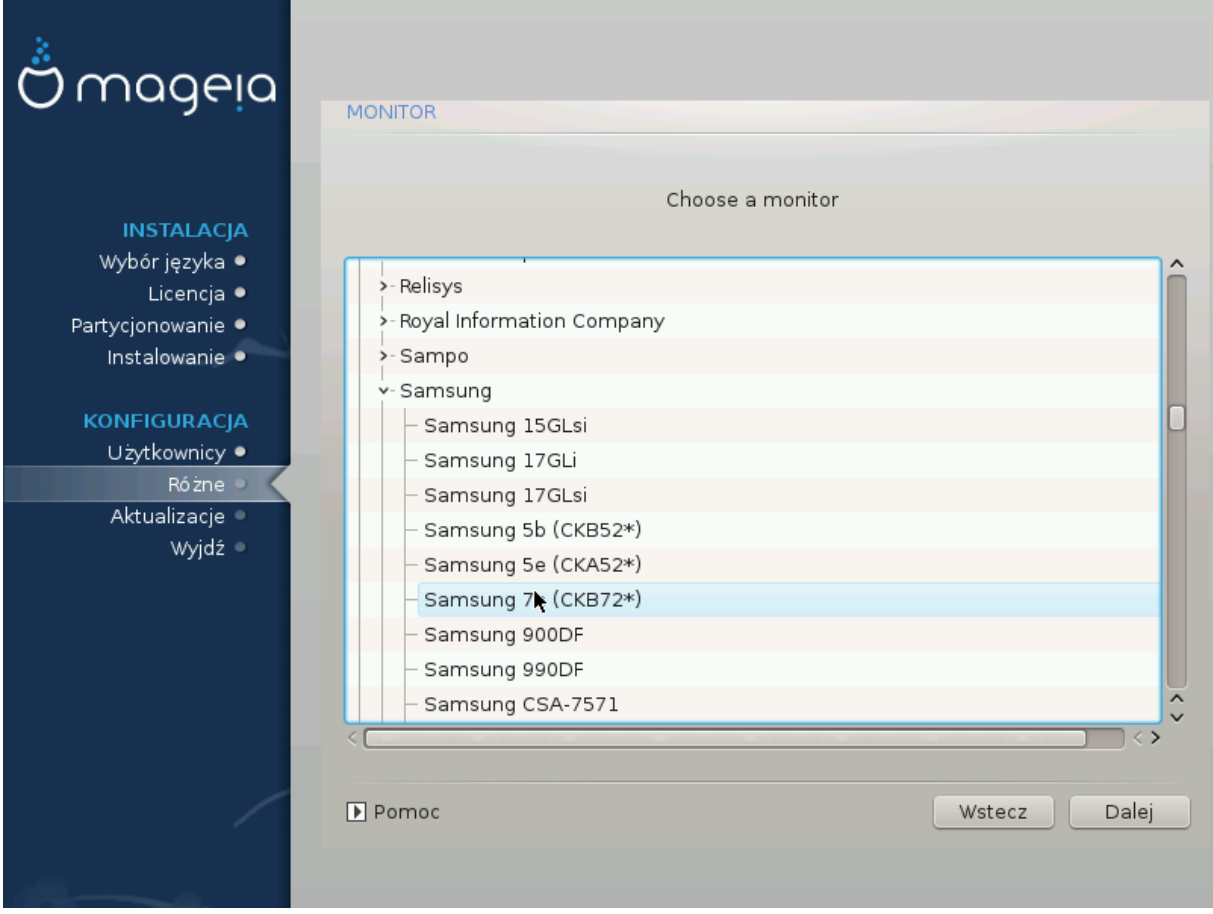

#### W#asnv

Plug 'n Play

**Dostawca** 

- $\bullet$  ########
- $\bullet$  ##### ########### #########
- #### #########

Generic

### <span id="page-34-0"></span>23. Podstawowe opcje programu rozruchowego

### <span id="page-34-1"></span>23.1. Bootloader interface

## ########, ####### #### ############:

- 
- ####2#### ### # #### #######.

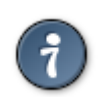

########## #### ###### ## #######:

### 23.1.1. Grub2 on Legacy/MBR and Legacy/GPT systems

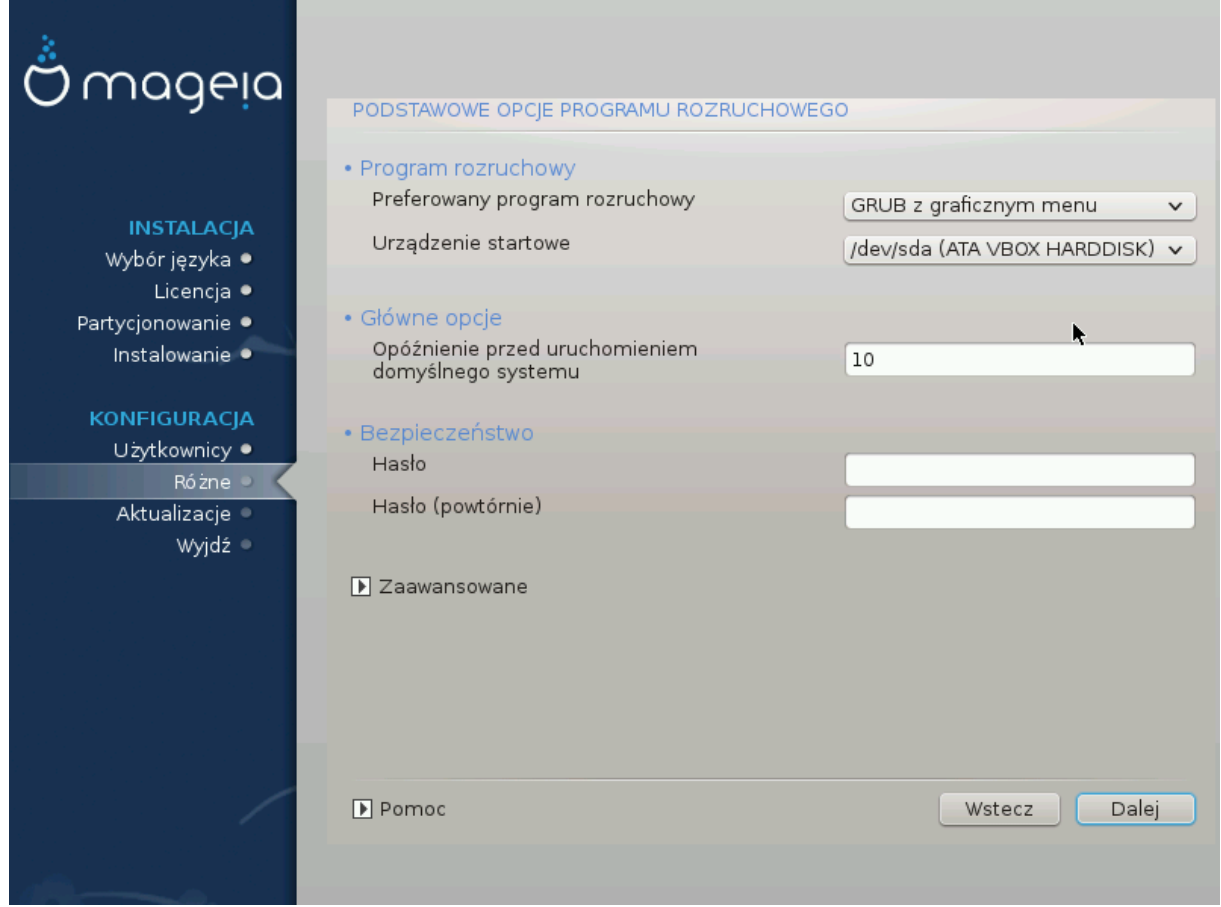

#### 23.1.2. Grub2-efi on UEFI systems

## ####### ########## ####

### <span id="page-35-0"></span>23.2. U#ywanie bootloader'a Magei

- #### #### ##########.
- ####2#### ########### #### ### ###

######## ##

### <span id="page-36-0"></span>23.3. U#yj istniej#cego bootloader'a.

####### ## #########.

### <span id="page-36-1"></span>23.4. Using the chain loading

### <span id="page-36-2"></span>23.5. Opcje

#### 23.5.1. First page

- 
- 
- 
- #####.
- $\bullet$  ########
	- ########).
	- #######
	-
	-

### 23.5.2. Next page

- ############ ## ## #####.
- 
- #########
	-
	-

### <span id="page-37-0"></span>24. Dodaj lub zmodvfikuj wpis Boot Menu

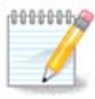

<span id="page-37-1"></span>25. Summary of miscellaneous parameters

##### ######## ##########.

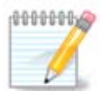

##########

- 
- 
- 

#### <span id="page-37-2"></span>25.1. Parametry systemu

• ###### ########

• #### / ######

####### 27. ######### #### ##### / ########

• ###### ##########

• #### ###########

 $\bullet$  ######:

### #### ########## ##########.

#### <span id="page-38-0"></span>25.2. Parametry sprz#tu

• ###########:

######### ## #### ## #########.

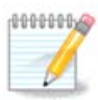

########## ### ###### ## ###### ###.

 $\bullet$  ####:

 $\bullet$  ##############:

## ### ######## ###.

 $\bullet$  ###################

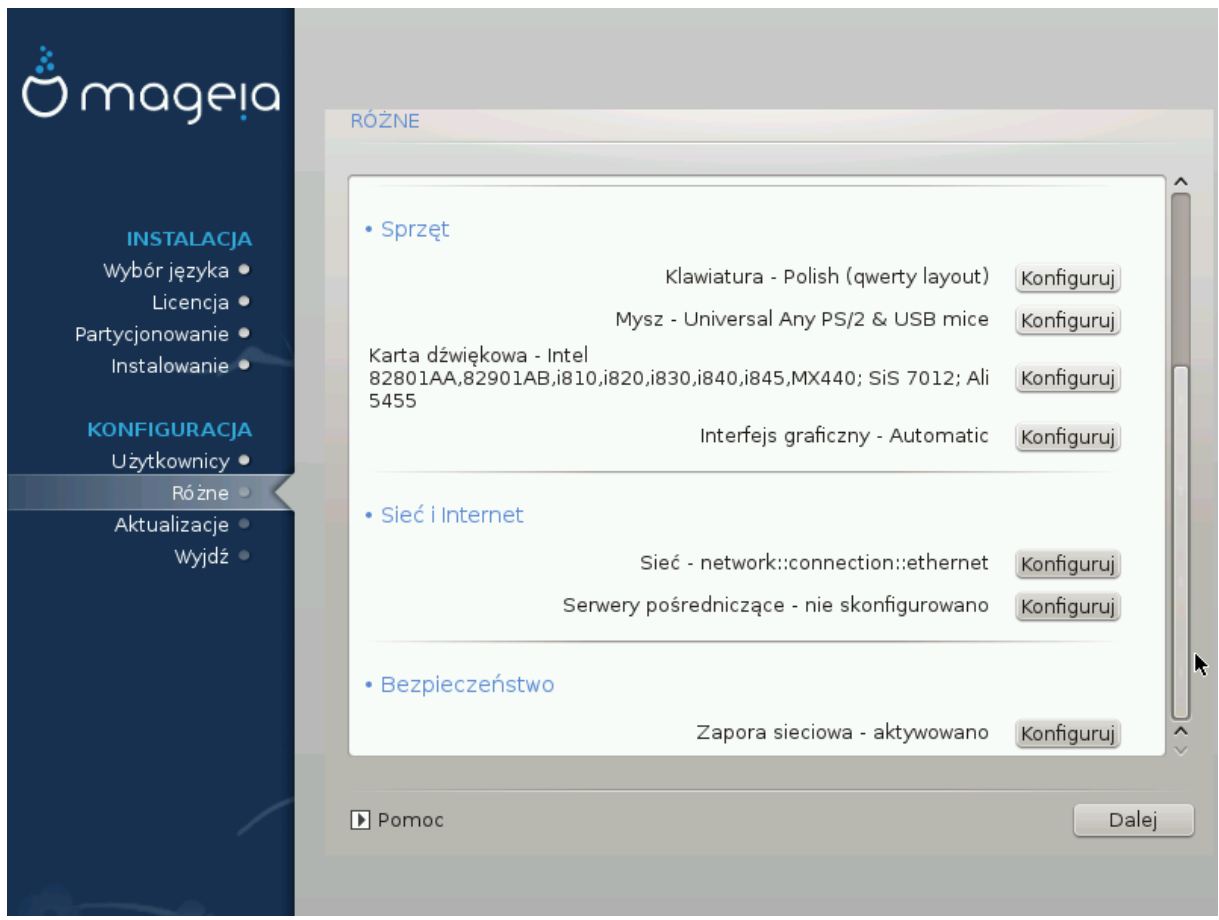

### <span id="page-39-0"></span>25.3. Network and Internet parameters

 $-$  ####:

##### #############.

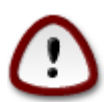

##############

 $\bullet$  #######:

####

### <span id="page-39-1"></span>25.4. Bezpiecze#stwo

 $\bullet$  #####################

## ######### ### ######## ###.

 $\bullet$  ########:

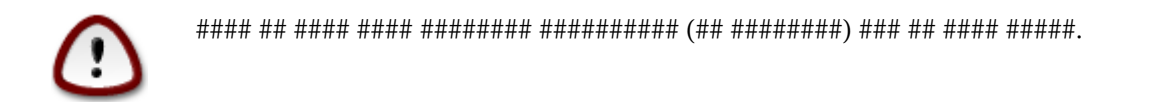

# <span id="page-40-0"></span>26. Konfiguruj stref# czasow#

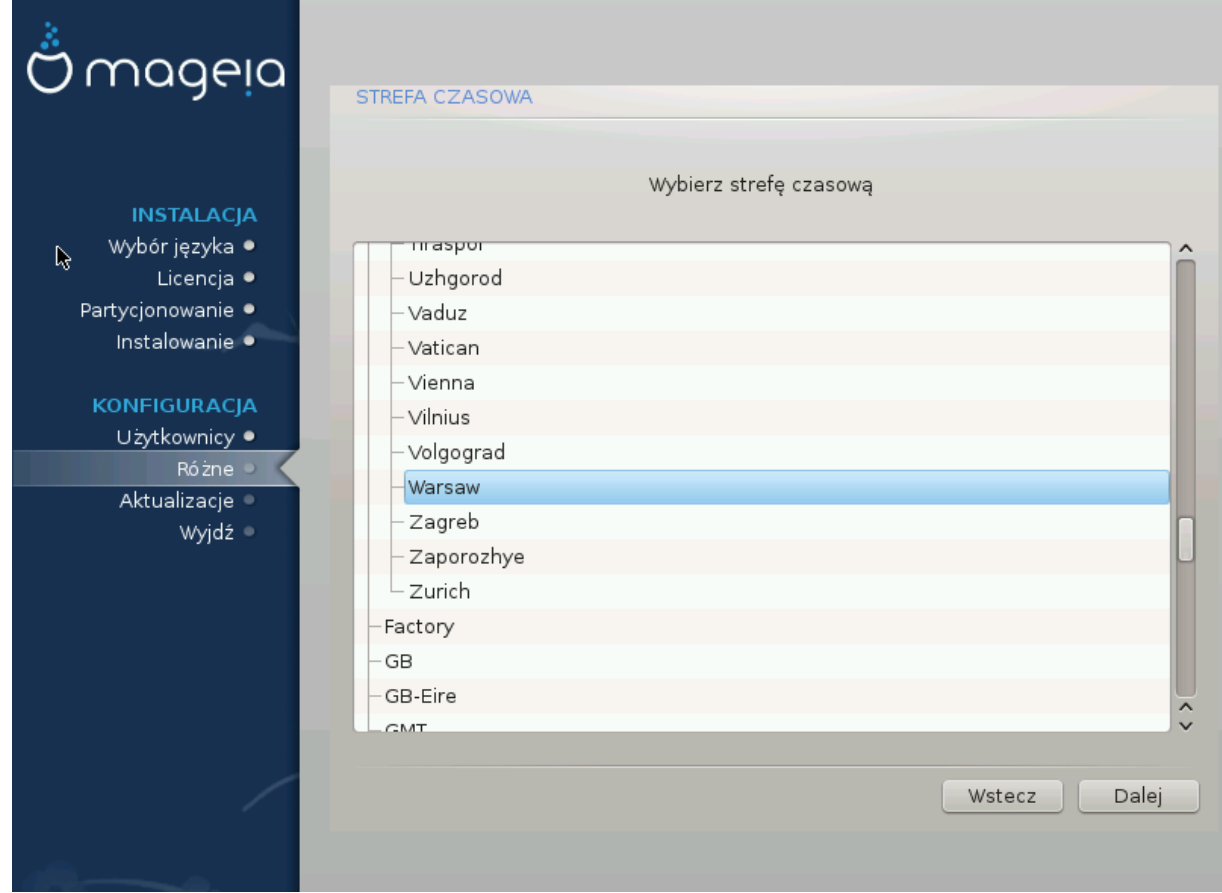

################

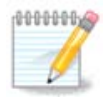

## <span id="page-41-0"></span>27. Wybierz twój Kraj / Region

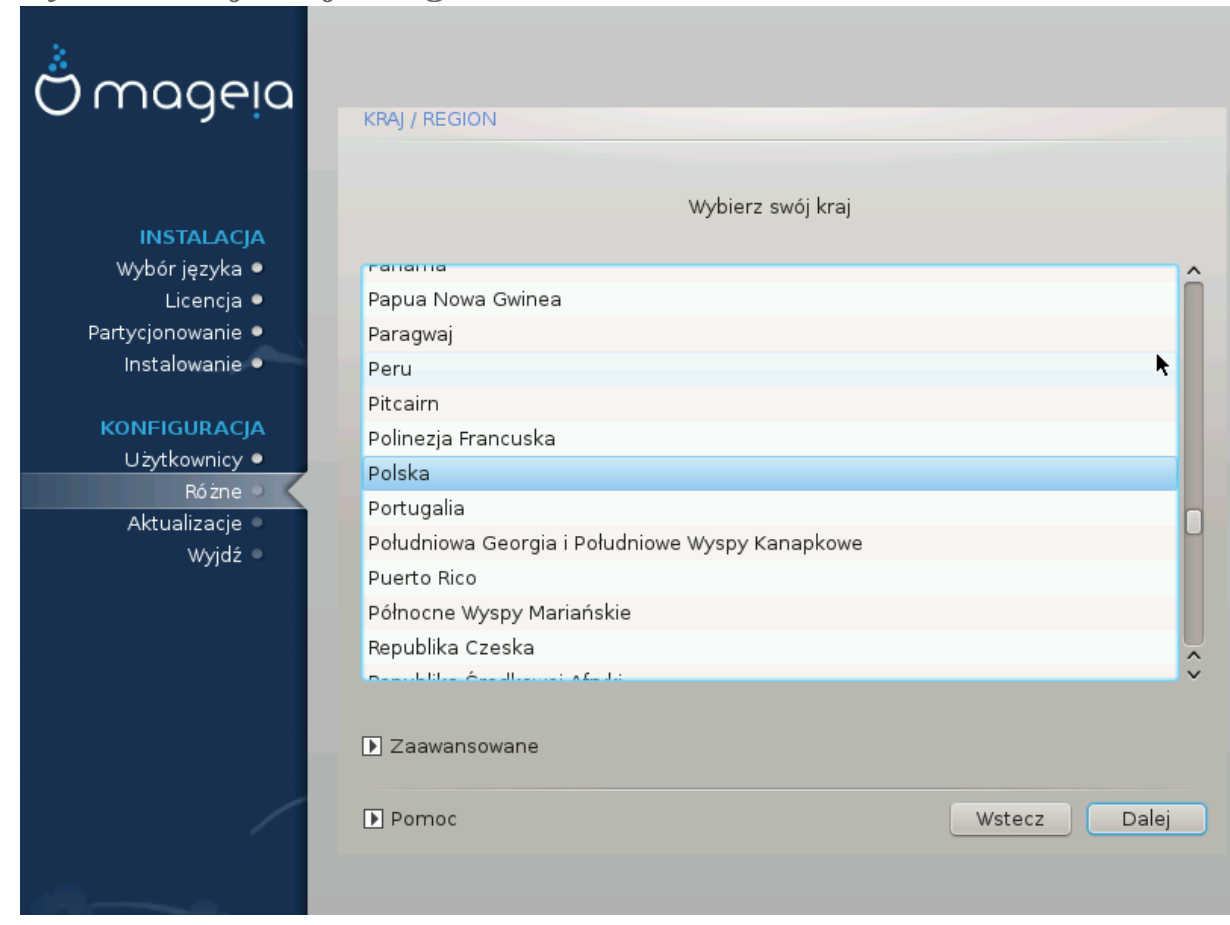

###############.

###########.

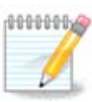

#### #######.

### <span id="page-41-1"></span>27.1. Metoda wej#cia

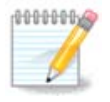

##################.

## <span id="page-42-0"></span>28. Konfiguracja us#ug

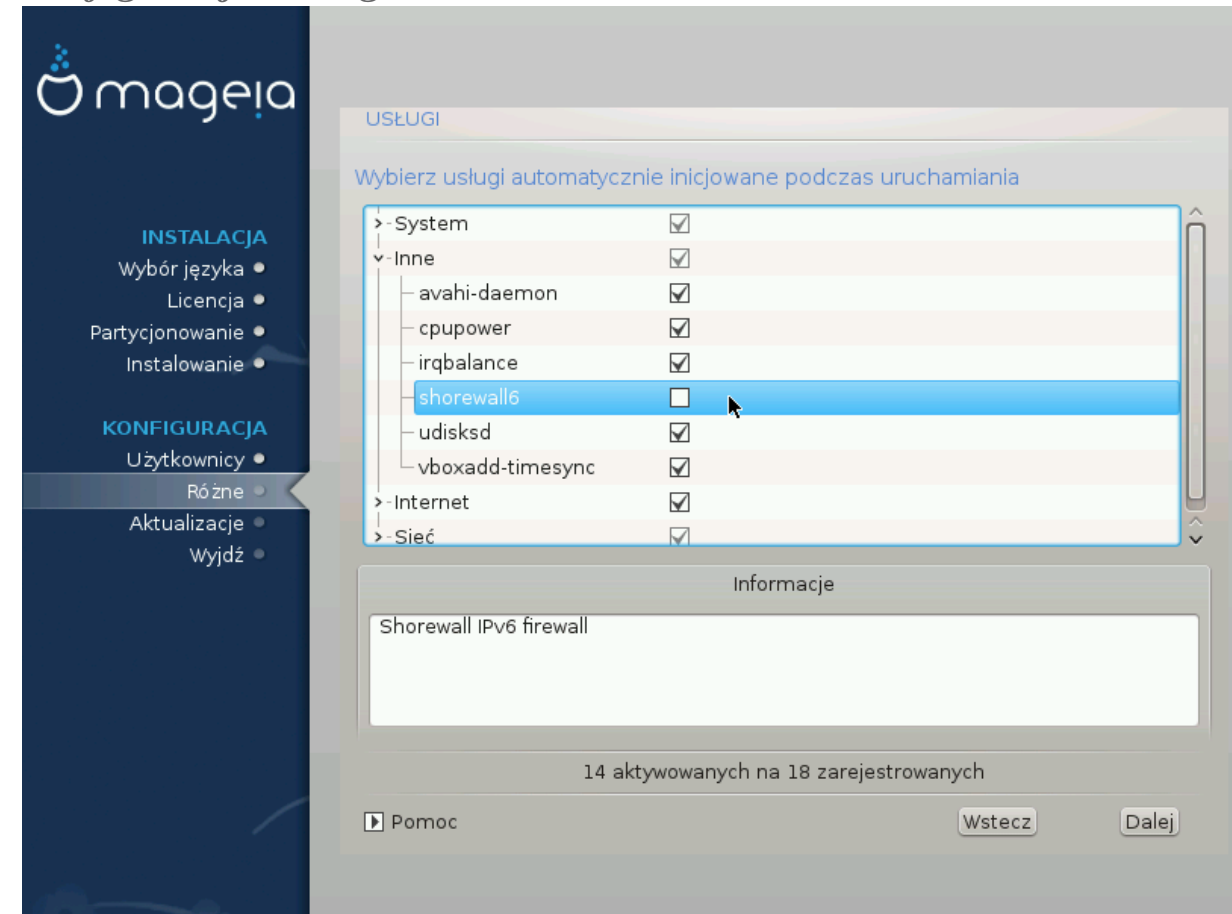

####### ########## # ### ######.

## <span id="page-43-0"></span>29. Wybierz mysz

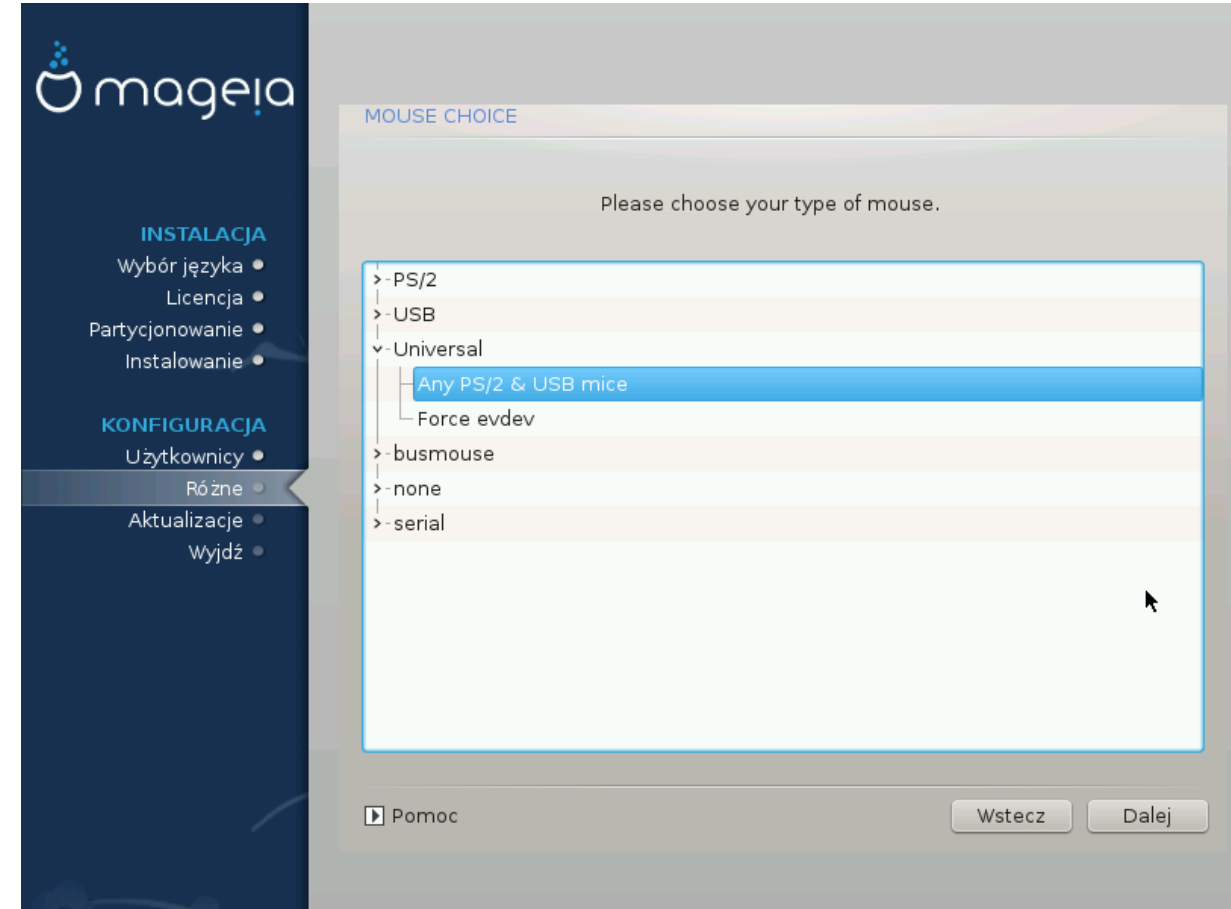

#### ########.

## <span id="page-44-0"></span>30. Konfiguracja d#wi#ku

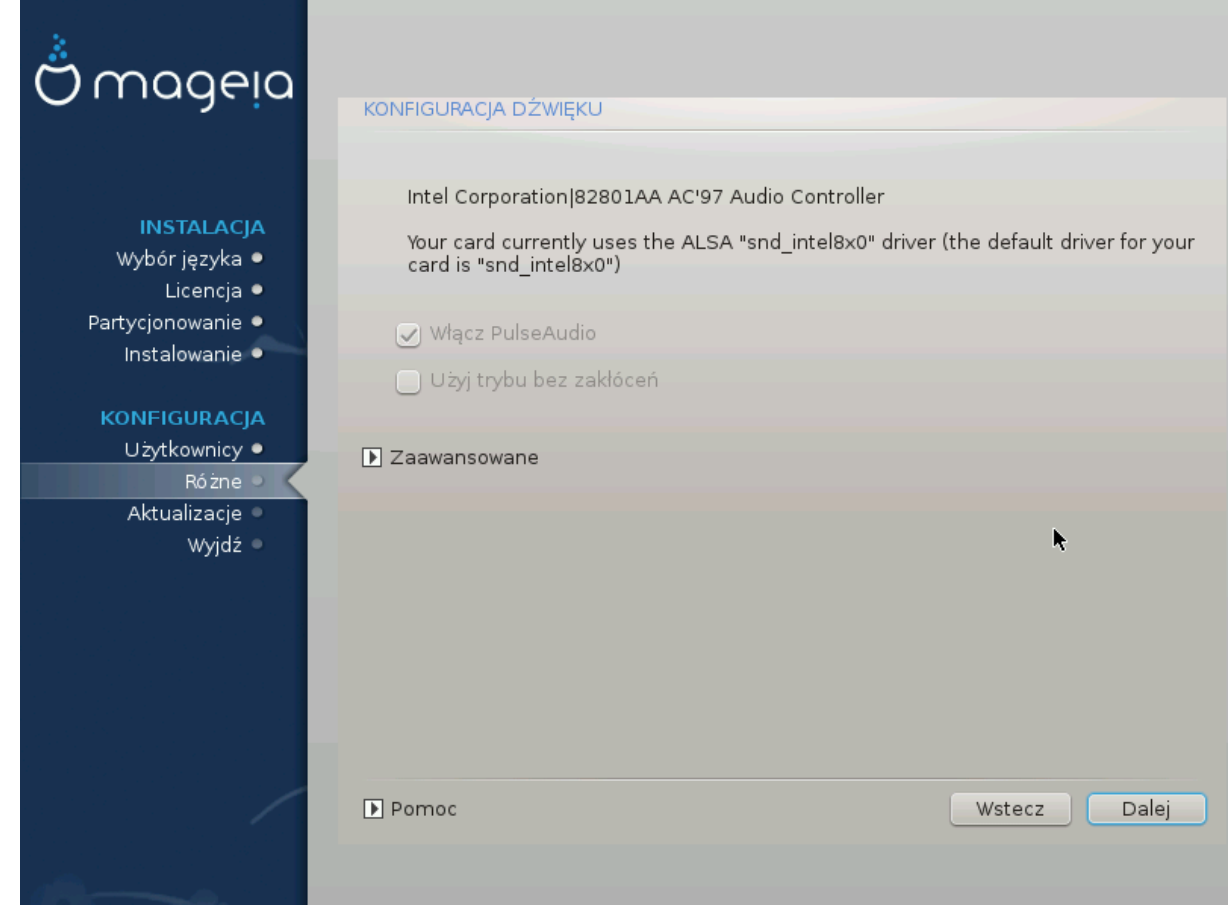

### <span id="page-44-1"></span>30.1. Zaawansowane

## <span id="page-44-2"></span>31. Poziom bezpieczę#stwa

## ### ###### ######## #######.

## <span id="page-45-0"></span>32. Aktualizacje

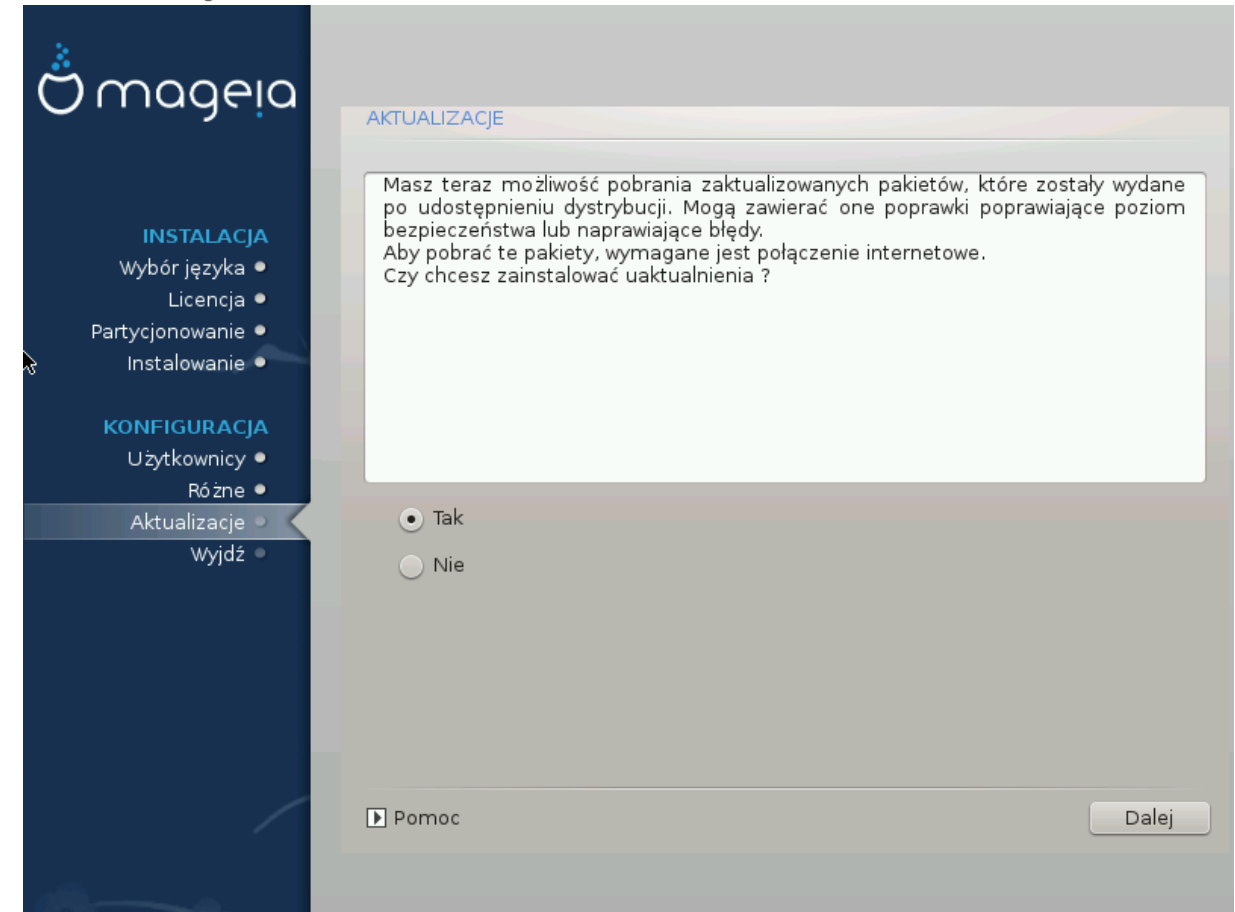

##########

## <span id="page-46-0"></span>33. Gratulacje

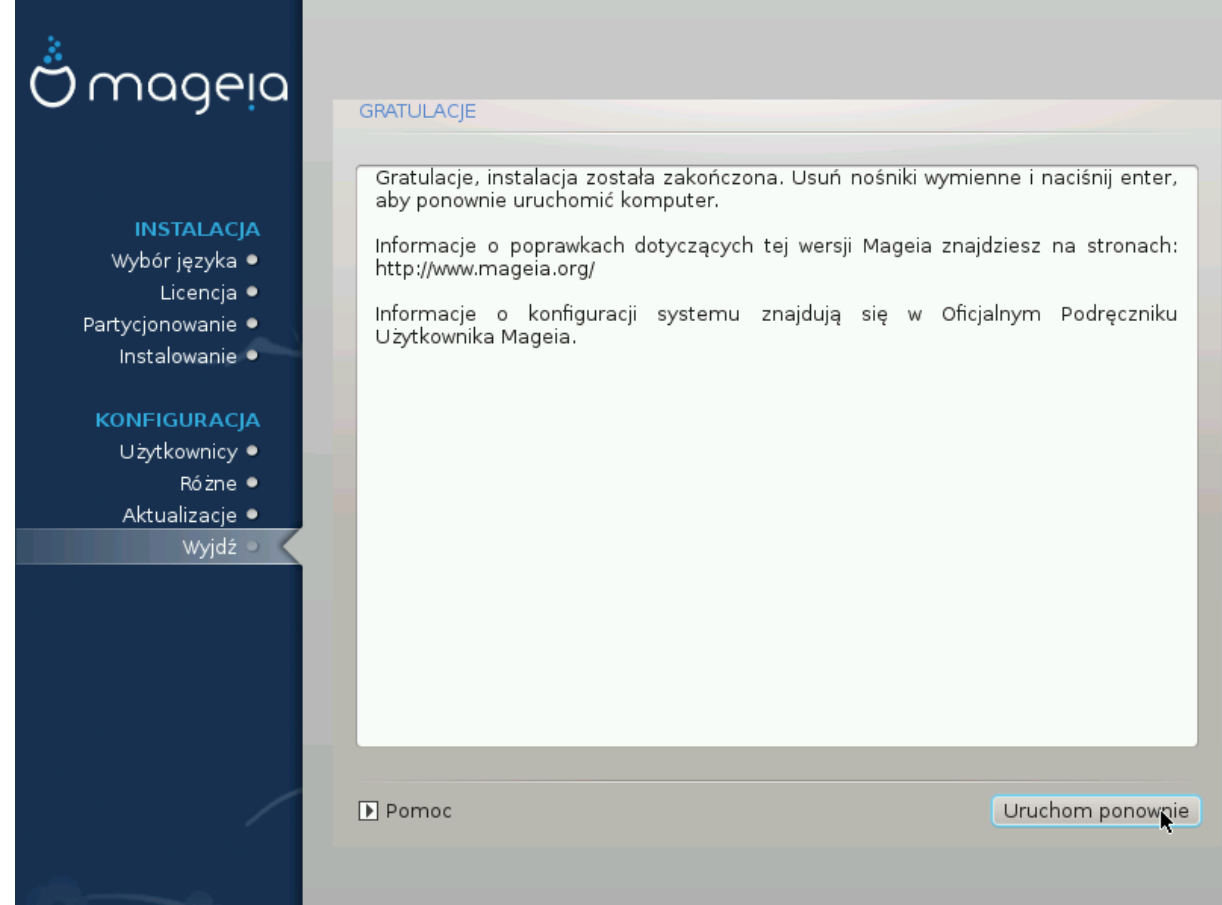

######### (## ### #### #### #### ###).

######### ### ########.

#####!